# **FLEXX® Administration Guide**

Reference Manual

Version 7.0L0

## **Databyte**

Δ

Copyright 1990 - 2011 Databyte

All Rights Reserved.

Reproduction or publication of the software or manual, in any format, is prohibited.

Databyte is a division of E.K. Databyte Consulting Corp.

FLEXX is a registered trademark of E.K. Databyte Consulting Corp.

Databyte makes no representations or warranties with respect to the contents of this document and specifically disclaims any implied warranties of merchantability or fitness for a particular purpose. Further, Databyte reserves the right to revise this document and to make changes from time to time in its content without being obligated to notify any person of such revisions or changes.

Portions of this Guide are derived from the VISION reference manual and are protected by various Unify Corporation Copyrights.

# **Table of Contents**

| 1.0 | Inter | nal File Maintenance              | 1  |
|-----|-------|-----------------------------------|----|
|     | 1.1   | Application Control Table         | 2  |
|     | 1.2   | Application Control Copy Function | 7  |
|     | 1.3   | Next Number Table                 | 9  |
|     | 1.4   | Master Type Header                | 13 |
|     | 1.5   | Master Type Detail                | 15 |
|     | 1.6   | Master Status Header              | 17 |
|     | 1.7   | Master Status Detail              | 19 |
|     | 1.8   | System Verification Function      | 21 |
| 2.0 | Repo  | ort Services/Control              | 22 |
|     | 2.1   | Report Control Table              | 23 |
|     |       | Report History Control            | 25 |
|     | 2.2   | Report List Table                 | 26 |
|     |       | - Report List Detail              | 28 |
|     | 2.3   | Report Copy Function              | 29 |
|     | 2.4   | Delete Report Registration        | 31 |
|     | 2.5   | Clear Report Control Records      | 33 |
|     | 2.6   | Report Rescheduler                | 34 |
|     | 2.7   | Report Selection Function         | 36 |
|     | 2.8   | Report Security                   | 40 |
|     | 2.9   | Standard FLEXX Reports            | 43 |
|     | 2.10  | Report Scheduler                  | 53 |
| 3.0 | FLE   | XX Report Server                  | 55 |

| 4.0 | Forn              | n Flow/Security                                                                                    | 57             |
|-----|-------------------|----------------------------------------------------------------------------------------------------|----------------|
|     | 4.1               | User Master                                                                                        | 58             |
|     | 4.2               | User Access Maintenance                                                                            | 61             |
|     | 4.3               | Default User Report Printers                                                                       | 64             |
|     | 4.4               | Authorization Entry/Maintenance                                                                    | 66             |
|     | 4.5               | Alerts Entry/Maintenance                                                                           | 70             |
|     | 4.6               | Group Master                                                                                       | 73             |
|     | 4.7               | Group Access Maintenance                                                                           | 75             |
|     | 4.8               | Form Information Maintenance                                                                       | 78             |
|     | 4.9               | Form Next Maintenance                                                                              | 80             |
|     | 4.10              | Form Integrity Control                                                                             | 82             |
| 5.0 | Batc              | h Process Control                                                                                  | 84             |
|     |                   |                                                                                                    |                |
| 6.0 |                   | XX Data Warehousing                                                                                | 87             |
| 6.0 |                   | XX Data Warehousing  Operating Procedures                                                          |                |
| 6.0 | FLEX              |                                                                                                    | 88             |
| 6.0 | FLEX              | Operating Procedures                                                                               | 88             |
| 6.0 | FLEX              | Operating Procedures  Executing SQL Procedures                                                     | 88<br>88<br>91 |
| 6.0 | <b>FLE</b> )      | Operating Procedures  Executing SQL Procedures  Running FLEXX Processes                            | 88<br>98<br>91 |
|     | 6.1<br>6.2<br>6.3 | Operating Procedures  Executing SQL Procedures  Running FLEXX Processes  Accessing Warehoused Data | 88 91 95       |

# 1.0 Internal File Maintenance

This section describes the Internal File Maintenance functions of FLEXX.

#### Select

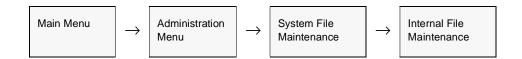

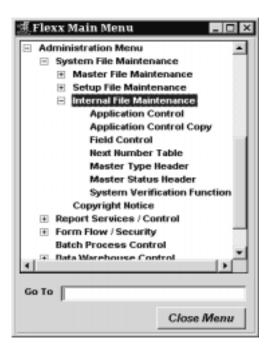

#### Notes:

The Master File Maintenance and the Setup File Maintenance menus are described in the FLEXX Getting Started manual.

# 1.1 Application Control Table

## Description

The Application Control Table allows FLEXX modules to be further customized to fit company specific needs. For example, the FLEXX Quotation Management module can be set up to do either price table based pricing or cost plus markup based pricing. The choice is determined through the use of entries on the Application Control Table. As each FLEXX module is started up, the Application Control Table is checked for settings that may affect the operation of that module. Some settings in the table are company specific (defined for the *default* company) and some are global in nature (defined for company 'setup'). Explanations for each of the possible Application Control settings are described in the manual for each application module as well as in the *FLEXX Implementation Guide, Sec. 4*.

Below are descriptions of some of the general system settings. Please refer to the FLEXX Implementation Guide, Topic Application Control Table for a complete description of all FLEXX settings, both module specific and general.

#### Select

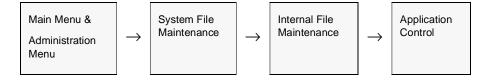

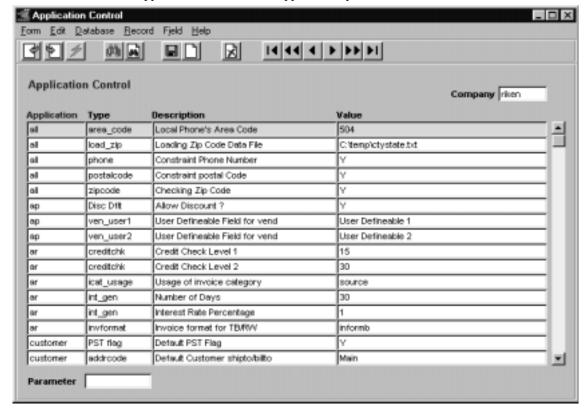

The Application Control Table appears in Update mode.

#### **Fields**

The following fields appear on the screen.

| Field       | Entry                                                                                                    | Default         | Reqd |
|-------------|----------------------------------------------------------------------------------------------------|-----------------|------|
| Company     | The code of the company that the settings will affect. Some of the Application Control settings are company specific and some are global. The default company "setup" is used to set the global controls. Whether an application control setting is defined by each company or globally are described in each FLEXX application module. | Session Default | Y    |
| Application | The name of the application that the setting will affect, i.e. 'op' for Order Processing.                                                                                                    |                 | Y    |
| Туре        | The type of control.                                                                                                    |                 | Y    |
| Description | The description of the control.                                                                                                    |                 | N    |
| Value       | The value of the Application Control, such as 'on' or 'off'.                                                                                                    |                 | Υ    |
| Parameter   | A further parameter setting to define the control. This field is not used for all types so care must be taken to ensure it is defined where required.                                                                                                    |                 | N    |

# Application Control Setting

The following Application Control settings can be entered to be used by all FLEXX modules. This is due to the fact that the Company code is "setup".

| Application | Туре     | Description           | Value  | Company | Parameter |
|-------------|----------|-----------------------|--------|---------|-----------|
| defaults    | division | Use default division? | Y or N | setup   |           |

With division set to Yes, when a user first logs into FLEXX, the division field on the Session Default form is populated with the default division as specified on the user's User Master form. If the flag is set to No the division field will be a null value and will need to be manually entered with a validly defined Division code.

| Application | Туре    | Description              | Value        | Company | Parameter |
|-------------|---------|--------------------------|--------------|---------|-----------|
| main        | batctrl | Default Batch<br>Control | Off or<br>ON | setup   |           |

With the flag set to On, when a user first logs into FLEXX, the Use Batch flag will be checked with the assumption that all accounting transactions entered into FLEXX will be assigned batch numbers. If the flag is set to OFF, an end user can manually select the Use Batch field if batch processing is desired.

| Application | Туре     | Description    | Value        | Company | Parameter |
|-------------|----------|----------------|--------------|---------|-----------|
| main        | security | FLEXX Security | Off or<br>ON | setup   |           |

This setting basically lets FLEXX know if you want to make use of the security options (See Sec. 3.0) or not. If FLEXX does not find this setting in Application Control, it assumes the security is ON and active. Should the need arise to turn off all of the security options set the value to "OFF".

| Application | Туре           | Description                | Value  | Company | Parameter |
|-------------|----------------|----------------------------|--------|---------|-----------|
| all         | phone          | Constraint Phone<br>Number | Y or N | default |           |
| all         | postal<br>code | Constraint Postal<br>Code  | Y or N | default |           |

With the flag set to Yes, all FLEXX modules are checked for Telephone Number and Postal Code entry. Where Telephone Numbers and Postal Codes are entered, they must meet a predefined format of xxx-xxx-xxxx for Telephone Numbers and A#A-#A# (Canada), or ##### or ####-#### (United States) for Postal/Zip Code.

| Application | Туре    | Description                | Value                       | Company | Parameter |
|-------------|---------|----------------------------|-----------------------------|---------|-----------|
| all         | zipcode | Check Zip<br>Code          | Y or N                      | default | checkflag |
| all         | zipcode | Zipcode<br>fallback number | 3 (or any<br>user<br>value) | default | length    |

The zipcode variable with 'checkflag' parameter is used to have FLEXX validate the entered zip code against the values (not formats) defined in the Zip Code Table (See Getting Started manual).

The zipcode variable with 'length' parameter is used with the Zip to Zone and Freight Carrier determination process (*See Getting Started manual*). It defines the length of the zip code to be used if the code entered on the is not the exact value.

| Application | Туре       | Description                       | Value                         | Company |
|-------------|------------|-----------------------------------|-------------------------------|---------|
| all         | decimals   | Number of decimals in reports     | 4 (any user value up to 6)    | setup   |
| all         | decimal_pr | Number of decimals for Unit Price | 5 (or any user value up to 6) | setup   |

The decimals value is used to indicate to FLEXX the number of decimal places to print for the quantity and dollar values on the different FLEXX reports. FLEXX will default to 4 decimals, and this can be set to any value from 1 to 6.

The decimal\_pr value is used to define the number of decimal places to use when calculating the SKU Unit Price on a sales order. By default, FLEXX will calculate the price to 6 decimal places, but this can be set to any value from 2 to 6.

| Application | Туре     | Description                           | Value                    | Company | Parameter |
|-------------|----------|---------------------------------------|--------------------------|---------|-----------|
| all         | caseconv | Case Conversion type on Codes         | NONE,<br>UPPER,<br>LOWER | default | codes     |
| all         | caseconv | Case Conversion type on Names fields. | NONE,<br>UPPER,<br>LOWER | default | name      |

The *caseconv* variables are used to set the case specifications for the code and/or name fields on the SKU Master, Customer Master, and Vendor Master definitions. A default of NONE will allow any case, where UPPER and LOWER will restrict the entries to that case only. This case will be used for all entries as well as for searches.

| Application | Туре    | Description                  | Value | Company | Parameter  |
|-------------|---------|------------------------------|-------|---------|------------|
| report      | rptctrl | Default rpt. prompt interval | #     | setup   | promptival |

If a report is being run locally (versus using the FLEXX Report Scheduler) the value entered represents how long the report will run before an error message appears. The error message "Continue waiting for report to complete?" appears after the stated time interval in minutes. The report will continue to run if no action is taken. However, if the No button is pressed, the report will be terminated and error message "Report failed to run or did not complete" will be displayed.

| Application | Туре    | Description                 | Value | Company | Parameter  |
|-------------|---------|-----------------------------|-------|---------|------------|
| report      | rptctrl | Default rpt. time-out (min) | 10    | setup   | rpttimeout |

The value entered here is how long the report has to update the database with a new page number. In this example as long as the page numbers of the report are being updated at least every 10 minutes, the report will be allowed to continue to run. If page numbers are not updated within the time allowed the report will time-out. The report will then be terminated.

| Application | Туре    | Description                      | Value | Company | Parameter  |
|-------------|---------|----------------------------------|-------|---------|------------|
| report      | rptctrl | Rpt. status check interval (sec) | 10    | setup   | statusival |

The value entered here represents the time interval in between which the progress of the report print is displayed. In other words with a value of 10 seconds entered, the progress of the report is checked every 10 seconds and the result displayed. The progress is displayed as number of pages generated - i.e. Page 1, 2, etc.

#### Notes

Please refer to the FLEXX Implementation Guide for complete details on all Value and Parameter settings.

# 1.2 Application Control Copy Function

## Description

The Application Control Copy Function allows you to copy existing application control settings from an existing company to a new one. Once copied to the new company the settings can be modified, deleted and/or modified. This is especially useful when initially setting up your company. Rather than entering all the desired Application Control parameters, they can be copied from an internal default system company called "setup" and then modified or deleted as required.

NOTE: This process should be used at initial company set up to copy the table from company 'setup' to your new company.

#### Select

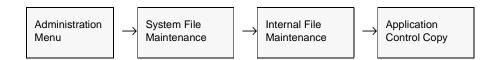

The Application Control Copy Function appears in Update mode.

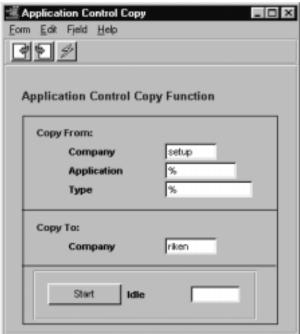

The following fields appear on the screen.

| Field       | Entry                                                                                                    | Default | Reqd |
|-------------|----------------------------------------------------------------------------------------------------|---------|------|
| Company     | The Company Code of the company whose application control settings will be copied.                                | setup   | Y    |
| Application | The name of the application whose settings will be copied or accept the default to copy all application settings. | *       | Y    |
| Туре        | The type of control to be copied or accept the default to copy all types                                          | *       | Y    |
| Company     | The Company Code of the company that the application control settings will be copied to.                          |         | Y    |
| Start       | Press this button to begin the copy function.                                                                     |         |      |

## 1.3 Next Number Table

## Description

The Next Number Table identifies to the FLEXX modules what numeric value to assign the next transaction; i.e. receipt, invoice, voucher, payment, customer, vendor, etc. The default field, value and comment settings are created for each company at the time of its creation. These default settings are copied over from an internal system company called "setup". It is then possible to change these defaults to match each individual company's next or starting numbers.

#### Select

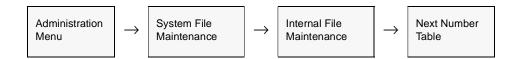

The Next Number Table appears in Find mode. Press FIND to display all entries.

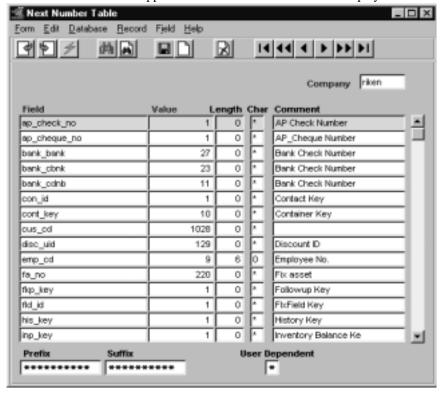

#### **Notes**

Any values entered in fields "Length, Char, Prefix and Suffix" will only work where the value auto-created in FLEXX is a string-type (alphanumeric) field. Some values in FLEXX are strings and some are numeric. The auto-created string values will have the word "AUTOGEN" default in the number field (i.e. Invoice number) and auto-created numeric values will have the value "99999" appear (i.e. Order Number) before the actual number is assigned.

#### **Fields**

The following fields appear on the screen.

| Field             | Entry                                                                                                    | Default | Reqd |
|-------------------|----------------------------------------------------------------------------------------------------|---------|------|
| Company           | The Company Code of the company whose Next Number settings are received.                                                                                                    |         | Y    |
| Field             | The database field name of the Next Number field in each FLEXX application. Each default field name is further described below.                                                                                                    |         | Y    |
| Value             | The starting number for the process.                                                                                                    |         | Y    |
| Length            | The required length of the value. Any information entered here is only used in areas where FLEXX is auto-creating the value. i.e. Invoice Number, Voucher Number, etc. (Example: to have a 7 digit code starting with 0001001 the value is 1001 with a length of 7). | 0       | N    |
| Char              | The character used to preface the value to reach the required length specified previously.                                                                                                    |         | N    |
| Comment           | An end user defined description of the name of the field.                                                                                                    |         | N    |
| Prefix            | Any string or character that will preface the value.(See Prefix Note below)                                                                                                    |         | N    |
| Suffix            | Any string or character that will append to the value.                                                                                                    |         | N    |
| User<br>Dependent | Not currently used by FLEXX.                                                                                                    |         | N    |

#### Prefix Note:

The following Prefix values are restricted and should not be used:

- Δ C Customer Repair Order invoice from Repair/Warranty
- Δ **P** Sales Order invoice from OP
- $\Delta$  **R** Receipt record from AR
- $\Delta$  **S** Invoice from Subscription
- Δ V Vendor Repair Order invoice from Repair/Warranty
- $\Delta$  W Work Order invoice from Time Billing
- $\Delta$  **X** On Account invoice record from AR.

The following next number defaults will be created as a result of company creation

| Field         | Comment                      | Module  | Description                                                                                                    | Company |
|---------------|------------------------------|---------|----------------------------------------------------------------------------------------------------|---------|
| ap_check_no   | AP Check Number              | AP      | The next AP check number at FLEXX Payment generation.                                                                                                    | default |
| ap_cheque_no  | AP Check Number              | AP      | The next AP check number at FLEXX Payment default generation.                                                                                                    |         |
| bank_BNS      | Bank Check<br>Number         | AP      | This value is only created when a new bank code is created. This allows there to be different check numbers for each bank. The extension (i.e. BNS) is the same as the bank code defined in the Bank table. |         |
| cont_key      | Container Key                | IC      | Used internally by FLEXX and should not be adjusted.                                                                                                    | default |
| cus_cd        | Customer Code                | AR      | Value assigned the next customer created.                                                                                                    | default |
| cusci_seq_no  | Interests by Contact         | СМ      | The Contact Interests sequence number                                                                                                    | default |
| disc_uid      | Discount ID                  | AR      | The Customer Discount ID code                                                                                                    | default |
| emp_cd        | Employee Code                | payroll | Value assigned the next employee.                                                                                                    | default |
| fa_no         | Fixed Asset No.              | FA      | Value assigned the next fixed asset.                                                                                                    | default |
| inv_no        | Invoice Number               | AR      | Value assigned the next invoice.                                                                                                    | default |
| inv_onacct_no | On Account<br>Number         | AR      | Value assigned the next on-account transaction, prefixed with an "X". Note: It is required that a 'X' prefix be used with the On Account number.                                                            | default |
| ir_seq        | Interest Key                 | AR      | Key number value assigned the next interest invoice.                                                                                                    | default |
| jcj_cd        | Job Costing Job<br>Code      | JC      | Value assigned the next job created.                                                                                                    | default |
| job_no        | Job Number                   | OP      | Value assigned the next sales order created.                                                                                                    | default |
| nvtm_no       | Inventory<br>Movement Number | IC      | Value assigned the next Inventory Movement record. Used internally by FLEXX and should not be adjusted.                                                                                                    | default |
| payment       | AP Payment<br>Number         | AP      | Value assigned to the next vendor payment.                                                                                                    | default |
| po_no         | PO Number                    | РО      | Value assigned to the next purchase order and/or purchase requisition.                                                                                                    | default |
| prb_problemno | Work Order<br>Number.        | TB/WO   | Value assigned to the next Work Order or Time Billing record.                                                                                                    | default |
| quote_num     | Quote Number                 | QM      | The next number assigned to a new Quotation.                                                                                                    | default |
| rct_no        | AR Receipt Number            | AR      | Value assigned to the next receipt transaction created.                                                                                                    | default |
| recenter      | AP, AR and PR<br>Data Entry  | BR      | Used internally in Bank Reconciliation by FLEXX and should not be adjusted.                                                                                                    | default |
| recstmt       | Statement Entry              | BR      | Used internally by FLEXX and should not be adjusted.                                                                                                    | default |

| Field         | Comment                   | Module | Description                                                                             | Company |
|---------------|---------------------------|--------|-----------------------------------------------------------------------------------------|---------|
| rinv_id       | Recurring Billing<br>Code | AR     | Value assigned to the next recurring billing ID code where the Autogen feature is used. | default |
| rma_no        | RMA Number                | ОР     | The next assigned RMA number.                                                           | default |
| sa_keyx       | Salesman Key              | AR     | Value assigned the next salesperson                                                     | default |
| serial_seq_no | Serial Number             | IC     | Next number used to autogen a Serial Number for a SKU.                                  | default |
| ship_cd       | Shipment Code             | ОР     | Value assigned to the next shipment record created.                                     | default |
| subs_cd       | Subscription Code         | SUB    | Value assigned the next subscription created.                                           | default |
| tran_code     | GL Transaction<br>Code    | GL     | Value assigned to the next general ledger transaction created.                          | default |
| ven_cd        | Vendor Code               | AP     | Value assigned to the next vendor created.                                              | default |
| vou_no        | Voucher Number            | AP     | Value assigned to the next voucher created.                                             | default |
| wom_jnum      | RW Job Number             | RW     | Value assigned to the next Repair Order created.                                        | default |
| workorder_no  | Work Order<br>Number      | ТВ     | Value assigned to the next Time Billing work order.                                     | default |

There are a number of additional entries for the "setup" company only and these should not be changed except on advice from FLEXX Support.

# 1.4 Master Type Header

## Description

The Master Type Header record contains the field information required for any "Types" in FLEXX. There are hundreds of "Type" Headers used in FLEXX such as Payment Type and GL Journal Type to name a few examples. The Type tables are automatically created when the FLEXX system is initially installed. On non-system defined tables, it is possible to change or add entries as required for various functions to perform as desired (e.g. add Customer Price Type values). However, under no circumstances should a Master Type Header record be deleted.

#### Select

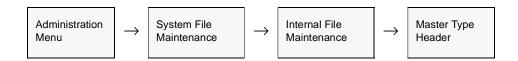

The Master Type Header form appears in FIND mode.

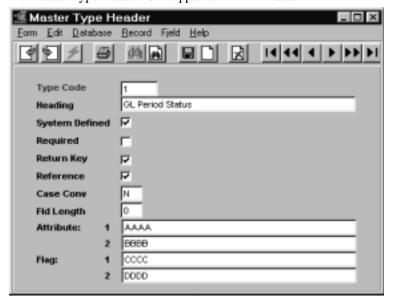

The following fields appear on the screen.

| Field                      | Entry                                                                                                    | Default         | Reqd |
|----------------------------|----------------------------------------------------------------------------------------------------|-----------------|------|
| Type Code                  | The Master Type Code to identify the Master Type.                                                                                                    | System assigned | Y    |
| Heading                    | Description of what the Master Type is for.                                                                                                    | System assigned | N    |
| System<br>Defined          | If this box is checked then master type detail records cannot be modified.                                                                                                    |                 | N    |
| Required                   | Enter "Y" if the field is required. In other words the field must have a Type Value (See Master Type Detail) in it versus leaving the field with a blank or null value.                                                                                                    | Y               | Y    |
| Return Key                 | Enter "Y" if the Type Value is to be returned after using the ZOOM function.                                                                                                    | Υ               | Y    |
| Reference                  | Enter"Y" if FLEXX is to perform a validity check on the Type Value entered on the field. With this flag set to "Y", if someone enters a Type Value that doesn't exist, an error message will appear "Invalid entry - type code not found". If the flag is set to "N" no validity check is performed and any Type Value can be entered. | Y               | Y    |
| Case<br>Conversion         |                                                                                                    |                 |      |
| Fld Length                 | The length limit of the field.                                                                                                    |                 |      |
| Attribute 1<br>Attribute 2 | Attributes that will serve as labels to the master type detail flags.                                                                                                    |                 | N    |
| Flag 1<br>Flag 2           | Flags that will serve as labels to the master type detail flags.                                                                                                    |                 | N    |

To review the Master Type Detail records press << Next Form>>.

#### **Notes**

It is possible to access the Master Type Header form using zoom on the Type code of the Master Type Detail form.

# 1.5 Master Type Detail

## Description

The Master Type Detail records contain the available values that each type can have. These values are automatically created when the FLEXX system is initially installed. Under no circumstances should any of these values be deleted. It is acceptable to add new values but there will be no underlying code to use them.

#### Select

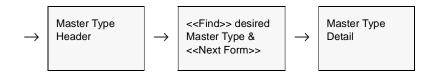

The Master Type Detail appears in Update mode.

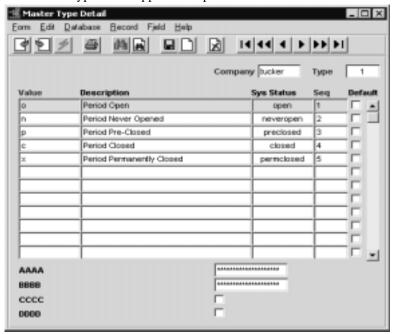

The following fields appear on the screen.

| Field                      | Entry                                                                                                    | Default               | Reqd |
|----------------------------|----------------------------------------------------------------------------------------------------|-----------------------|------|
| Company                    | The Company Code of the company employing these values.                                                     | Session Default       | Y    |
| Туре                       | The Master Type Code used to link the Master Type Header with the appropriate values.                       | Master Type<br>Header | Y    |
| Values                     | The values that the Type can process.                                                                       | System<br>Assigned    | Y    |
| Description                | A short description of the value.                                                                           | System<br>Assigned    | N    |
| Sys Status                 | A system status code used internally by FLEXX and should not be adjusting.                                  | System<br>Assigned    | Y    |
| Seq                        | The sequential order in which the Types will appear.                                                        | System<br>Assigned    | Y    |
| Default                    | If checked, then this value will be used as a default value to fields that are defined by this master type. | off                   | N    |
| Attribute 1<br>Attribute 2 | Attributes defined for the master type detail. The label names are set by master type header attributes.    |                       | N    |
| Flag 1<br>Flag 2           | Flags defined for the master type detail. The label names are set by master type header flags.              |                       | N    |

## **Notes**

It is also possible to access the Master Type Detail Table by way of zooming on a Type (category or class) field on a particular form. This will present the Master Types (green) form showing the descriptions of the defined codes, and then <<Next Form>> will present the Master Type Detail form. Depending on whether it is System Defined, the values can be modified or new values added to suit the user's needs.

## 1.6 Master Status Header

## Description

The Master Status Header record contains the field information required for any status codes in FLEXX. There are numerous "Status" headers used in FLEXX such as Customer Status and Employee Status to name a few examples. The status tables are automatically created when the FLEXX system is initially installed. Under no circumstances should a Master Status Header record be deleted. Only those defined as non-system defined (System Defined flag off) can be altered, but existing entries should not be changed or deleted.

#### Select

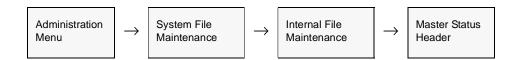

The Master Status Header form appears in FIND mode.

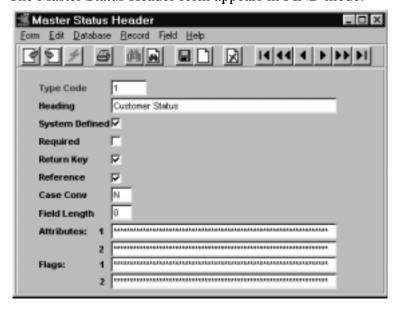

The following fields appear on the screen.

| Field              | Entry                                                                                                    | Default            | Reqd |
|--------------------|----------------------------------------------------------------------------------------------------|--------------------|------|
| Type Code          | The Master Type Code to identify the Master Status.                                                                                                    | System<br>Assigned | Y    |
| Heading            | Description of what the Master Status is for.                                                                                                    | System<br>Assigned | N    |
| System<br>Defined  | If this box is checked then master status detail records cannot be modified.                                                                                                    |                    | N    |
| Required           | Enter "Y" if the field is required. In other words the field must have a Status Value (See Master Status Detail) in it versus leaving the field with a blank or null value.                                                                                                    | Y                  | Y    |
| Return Key         | Enter "Y" if the Status Value is to be returned after using the ZOOM function.                                                                                                    | Υ                  | Y    |
| Reference          | Enter "Y" if FLEXX is to perform a validity check on the Status Value entered on the field. With this flag set to "Y", if someone enters a Status Value that doesn't exist, an error message will appear "Invalid entry - Status code not found". If the flag is set to "N" no validity check is performed and any Status Value can be entered. | Y                  | Y    |
| Case<br>Conversion | Should not be changed. FLEXX no longer allows status code case conversion.                                                                                                    |                    |      |
| Fld Length         | The length limit of the field.                                                                                                    |                    |      |
| Attributes 1 &     | Any user defined value. Used for user reference only.                                                                                                    |                    |      |
| Flags 1& 2         |                                                                                                    |                    |      |

To review the Master Status Detail records press << Next Form>>.

## 1.7 Master Status Detail

## Description

The Master Status Detail records contain the available values that each status can have. These values are automatically created when the FLEXX system is initially installed. Under no circumstance should any of these values be deleted. It is acceptable to add new values but there will be no underlying code to use them.

#### Select

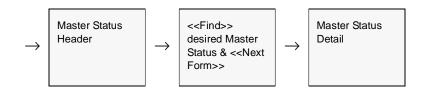

The Master Status Detail appears in Update mode.

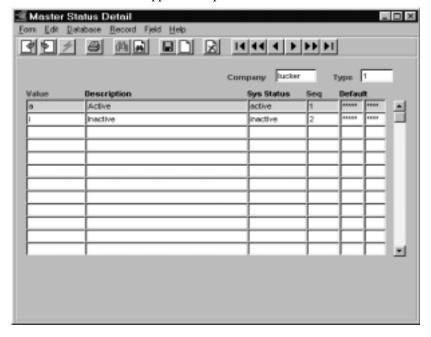

The following fields appear on the screen.

| Field                      | Entry                                                                                                    | Default                 | Reqd |
|----------------------------|----------------------------------------------------------------------------------------------------|-------------------------|------|
| Company                    | The Company Code of the company employing these values.                                                      | Session Default         | Y    |
| Туре                       | The Master Status Code used to link the Master Status Header with the appropriate values.                    | Master Status<br>Header | Y    |
| Values                     | The values that the Type can process.                                                                        | System<br>Assigned      | Y    |
| Description                | A short description of the value.                                                                            | System<br>Assigned      | N    |
| Sys Status                 | A system status code used internally by FLEXX and should not be adjusting.                                   | System<br>Assigned      | Y    |
| Seq                        | The sequential order in which the Types will appear.                                                         | System<br>Assigned      | Y    |
| Default                    | If "Y" then this value will be used as a default value to fields that are defined by this master status.     | N                       | N    |
| Attribute 1<br>Attribute 2 | Attributes defined for the master status detail. The label names are set by master status header attributes. |                         | N    |
| Flag 1<br>Flag 2           | Flags defined for the master status detail. The label names are set by master status header flags.           |                         | N    |

# 1.8 System Verification Function

## Description

The System Verification Function verifies that the Next Number (See Sec. 1.3), Master Status (See Sec. 1.6) and Master Type (See Sec. 1.4) Tables have been correctly set up for each company. The function compares the selected company's tables to those of company "setup". Wherever there are differences the selected company's tables will be updated.

This function should be run after creating a new company to ensure the Next Number, Master Status and Master Type tables have been correctly created.

#### Select

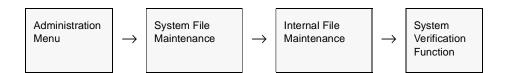

The System Verification Function appears in Update mode.

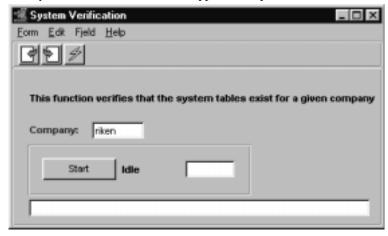

#### **Fields**

The following fields appear on the screen.

| Field   | Entry                                                                                                    | Default | Reqd |
|---------|----------------------------------------------------------------------------------------------------|---------|------|
| Company | The Company code of the company to be verified. Do not use the wild card option here. This process must be run company by company. |         | Υ    |
| Start   | Press the start button to run the process.                                                                                         |         |      |

# 2.0 Report Services/Control

This section describes the forms and routines listed on the Report Services/Control menu

#### Select

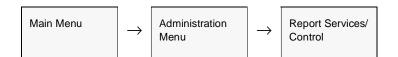

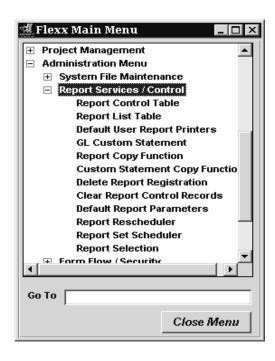

# 2.1 Report Control Table

## Description

The Report Control Table is a log of all the reports that have been run in FLEXX. Each time a report is run it is logged along with other information such as the status of the report, who ran it and the output file name. This is a view only screen and no new information can be added. The log information stored in this table is kept until the Clear Report Control Records function (*See Sec. 2.5*) is run. The Clear Report Control Records should be run on a regular basis to ensure the table does not get too large and thus affect report performance.

#### Select

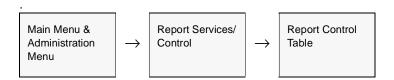

The Report Control Table appears in FIND mode.

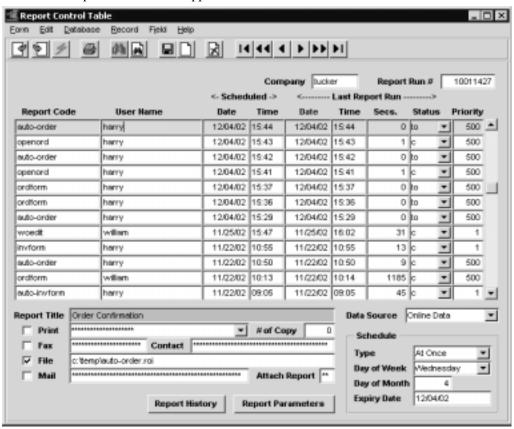

The following fields appear on the screen.

| Field                     | Entry                                                                                                    |
|---------------------------|----------------------------------------------------------------------------------------------------|
| Company                   | The Company code of the company logging the reports.                                                                                                    |
| Report Run #              | The Run number of the report that was run.                                                                                                    |
| Report Code               | The FLEXX Code of the report that was run.                                                                                                    |
| User Name                 | Login Name of the user who requested the report to be run.                                                                                                    |
| Scheduled<br>Date<br>Time | The Date and Time the report was scheduled to be run. If the FLEXX Report Server was not used, this value will be the same as the Last Report Run values.                                                                                                    |
| Last Report Ru            | n                                                                                                    |
| Date<br>Time              | The Date and Time the report was last run. If the FLEXX Report Server was not used, this value will be the same as the Scheduled value.                                                                                                    |
| Secs                      | Time in seconds that the report took to run to completion.                                                                                                    |
| Status                    | The status of a given report request. Status can be;                                                                                                    |
|                           | • s - Setup. A report will have this status during the time an end user is entering the report parameters. Once an end user is finished entering the parameters and selects - RUN - the status will become "r". If an end user just reviews the report parameters of a report and then selects - CANCEL - the log of the report will automatically be deleted.               |
|                           | • c - Complete. Once a report has successfully completed running it will have this status.                                                                                                    |
|                           | • r - Running. A report will have this status during the time the report is actually running. Once it is finished it will have a status of "c".                                                                                                    |
|                           | • f - Failed. If a report fails to run for some reason it will be flagged with this status.                                                                                                    |
|                           | • b - Scheduled: Background Process. Status a report will have when the output request has been sent to the Report Scheduler. A report is sent to the Report Scheduler by selecting the Schedule Report Button on the Report Scheduler form. This assumes that your FLEXX installation uses a dedicated server for print requests. (For more information, contact DATABYTE). |
|                           | • rb - Running in background. A scheduled report will have this status running the report. Scheduled reports have an initial status of "b", then a status of "rb" and then finally a status of "c" when complete.                                                                                                    |
|                           | • h - Hold Process. Not currently used by FLEXX.                                                                                                    |
|                           | • k - Report Killed. The report was manually terminated (killed) by changing the status to 'k'. This is required to terminate reports that remain in 'b' or 'rb' status and never complete.                                                                                                    |
|                           | • to - Timed Out. A report will have this status when the database has not been updated with a new page number within the allocated time allowed. The allocated time is set using the Application Control Function (See Sec. 1.1).                                                                                                    |
| Priority                  | The Priority setting at the time the report was scheduled to be run.                                                                                                    |
| Report Title              | The report name.                                                                                                    |
| Print                     | The Print flag setting and printer specified for the report.                                                                                                    |
| # of Copy                 | The number of copies requested at time the report was scheduled.                                                                                                    |

| Field                                     | Entry                                                                                                    |
|-------------------------------------------|----------------------------------------------------------------------------------------------------|
| Fax                                       | The Fax flag and Number specified where the report was sent.                                                |
| Contact                                   | The Contact Name at the Fax number location.                                                                |
| File                                      | The File flag and PAth/name specified where the report was filed.                                           |
| Mail                                      | The Mail flag and E-Mail address specified where the report was sent.                                       |
| Attach Report                             | Attach Report flag setting.                                                                                 |
| Data Source                               | This field will show Online Data or Data Warehouse depending on the setting on the Report Scheduler screen. |
| Schedule                                  |                                                                                                    |
| Type Day of Week Day of Month Expiry Date | The type of schedule used on the Report Scheduler screen.                                                   |
| Report<br>History                         | Press the Report History button to display the Report Control History form (See below)                      |
| Report<br>Parameters                      | Press this button to display the Selection Parameters used at the time the report was selected.             |

# Report Control History

The Report Control History screen is view only and no changes or entries can be made.

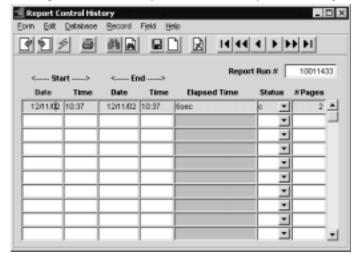

This form displays the history of the specific report. If the report was not scheduled (only run once), there will only be a single entry matching the Report Control entry. If the report was scheduled to be run more than once, this form will display each event that the report was run.

# 2.2 Report List Table

## Description

The Report List Table is a table of all available reports in FLEXX. It is used to define the general operating parameters of each report. At initial company set up, this table will be empty for the defined company. To generate the table, the Report Copy Function is used to copy all of the standard reports in FLEXX from the "setup" company Report List Table to the company designated (See Sec. 2.3).

#### Select

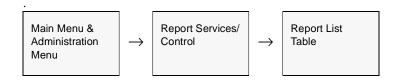

The Report LIst Table appears in update mode.

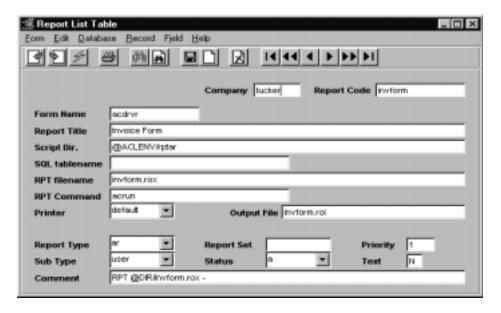

The following fields are displayed.

| Field             | Entry                                                                                                  | Default | Reqd |
|-------------------|----------------------------------------------------------------------------------------------------|---------|------|
| Company           | The company code the report is defined for. Each company can have its own specific list of reports.    |         | Y    |
| Report Code       | The Report Code.                                                                                       |         | Y    |
| Form Name         | The Flexx form used to access the report. This will be "acdrvr" for most reports.                      |         | Y    |
| Report Title      | The name of the report as it will appear on the Report Selection list. (see sec 2.7)                   |         | Y    |
| Script Dir.       | The system directory where the report script (program) will be found.                                  |         | Y    |
| SQL Table<br>Name | This field is only used for non-Actuate reports (no longer supported).                                 |         | N    |
| RPT File<br>Name  | The name of the "rox" file in the above Script Dir. that contains the report.                          |         | Y    |
| RPT<br>Command    | The FLEXX command that imitates the report. Will normally be "acrun".                                  | acrun   | Y    |
| Printer           | The printer code to specify the printer to be used when printing the report.                           | default | Y    |
| Output File       | The system file name that will store a copy of the output.                                             |         | Y    |
| Report Type       | The type code assigned to the report.                                                                  |         | Y    |
| Report Set        | The code to group reports by sets. Used for scheduling reports by sets.                                |         | N    |
| Priority          | The priority of the report. Used in report scheduling.                                                 | 1       | Y    |
| Sub Type          | The subtype code of the report. This code is also used to define report security levels (see sec. 2.8) | user    | Y    |
| Status            | The Report Status code which can be:                                                                   | а       | Y    |
|                   | a - available     u - unavailable                                                                      |         |      |
| Text              | Any user text can be entered for each report.                                                          | N       | N    |
| Comment           | Additional report comments, used for informational purposes only.                                      |         | N    |

Press <<Next Form>> to select the Report List Detail form.

#### **Report List Detail**

The Report Selection Parameters are defined on the Report List Detail Table.

#### Select

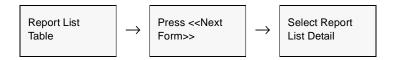

The Report List Detail appears in update mode.

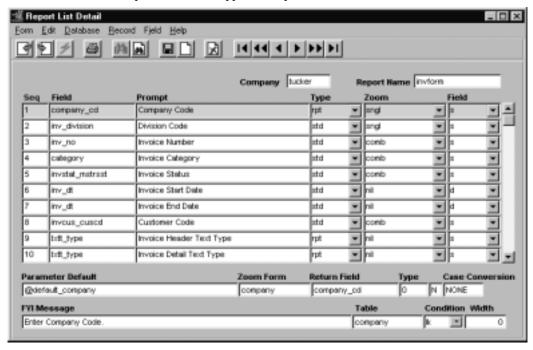

#### **Fields**

The individual fields will not be described since the definitions are predefined and should only be changed on recommendation or advice from FLEXX support.

# 2.3 Report Copy Function

## Description

The Report Copy Function is used to copy the standard reports in FLEXX from one company to another. At initial FLEXX implementation, it is used to copy all FLEXX reports from the "setup" company Report List Table to the defined company. This function is needed because reports are not automatically created as a result of defining and creating a new company. If you go to the menu option "Report Selection" in any of the FLEXX modules and find that there are no reports defined, then it is necessary to run this function.

#### Select

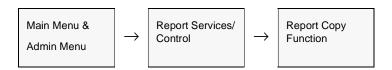

The Report Copy form appears in << Update>> mode.

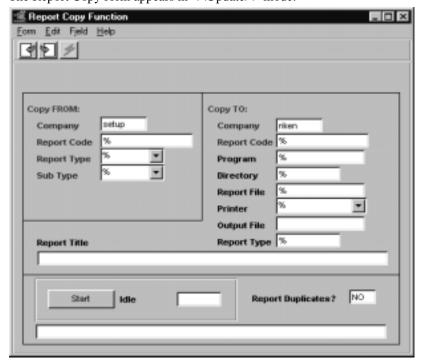

The following fields appear on the screen.

| Field                   | Entry                                                                                                    | Default | Reqd |
|-------------------------|----------------------------------------------------------------------------------------------------|---------|------|
| Copy FROM<br>Company    | The company code of the company whose current report set will be used as a template. Typically the company "setup" is used.                                                                                                    |         | Y    |
| Report Code             | The report code representing the report to be copied or accept the default wild card to copy over all reports.                                                                                                    | %       |      |
| Report Type             | The report type of the report to be copied or accept the default wild card to copy over all reports. The report type field allows you to copy over the reports for one module at a time, if desired.                                                | %       |      |
| Report List<br>Sub Type | The report subtype of the report to be copied or accept the default wild card to copy over all reports. The report sub type allows a further classification to be assigned to reports. Typically all reports in FLEXX are assigned sub type "user". | %       |      |
| Copy TO<br>Company      | The company code of the company for which the reports will be created. This will be the company code of the newly created company.                                                                                                    |         | Y    |
| Report Code             | The report code of the new report to be created if copying a single report or accept the default wild card if copying over multiple reports.                                                                                                    | %       |      |
| Program                 | The ACCELL program name. No longer used by FLEXX. Accept the default wild card.                                                                                                    | %       |      |
| Directory               | The directory where the report script will be stored. Not typically adjusted by end users.                                                                                                    | %       |      |
| Report file             | The file where the report script will be stored.                                                                                                    | %       |      |
| Printer                 | The name of the default printer used when printing the report. Can be changed at time of printing.                                                                                                    | %       |      |
| Output File             | The file name where the output results will be stored.                                                                                                    | %       |      |
| Report Type             | The report type to be assigned to the copied reports.                                                                                                    | %       |      |
| Report Title            | The name of the report being copied.                                                                                                    | %       |      |
| Start                   | Press the button to begin the report copy process.                                                                                                    |         |      |

#### Note:

When copying all reports from company "setup" to the defined company, the only feilds required are the From and To company codes. All other fields should be left to be wildcards; when you tab over the fields without making entries, they will be set to %. This will ensure all reports will be copied.

# 2.4 Delete Report Registration

## Description

As a result of using the Report Copy Function (*See Sec. 2.3*), reports are copied and the Report List Table updated with the specifics of each report. If it becomes necessary to delete a report (or reports), this Delete Report Registration procedure can be used. Once the delete procedure has been run, the report(s) and their details in the Report List Table will be deleted.

#### Select

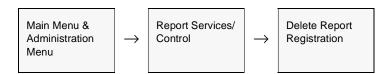

The Delete Report Registration form appears in << Update>> mode.

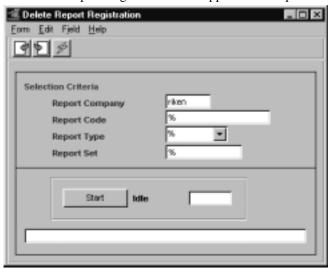

#### Note

You should not delete any reports from Company "setup" since these are the 'Master' report records that are used to build the Report List Table for any future company set up.

The following fields appear on the screen.

| Field             | Entry                                                                                                    | Default         | Reqd |
|-------------------|----------------------------------------------------------------------------------------------------|-----------------|------|
| Report<br>Company | The company code of the company whose reports will be deleted.                                                                                                    | Session Default | Y    |
| Report Code       | Enter the report code of the report to be deleted or accept the wild card default to delete all reports.                                                                                                    | %               | Y    |
| Report Type       | The report type of the report to be deleted or accept the wild card default to delete all reports. The report type field allows you to delete the reports by module grouping.                                                                | %               | Y    |
| Report Set        | Reports can be grouped together into sets. If they have been so grouped, the report set definition can also be used as selection criteria to delete the reports belonging to that set or accept the wild card default to delete all reports. | %               | Y    |
| Start             | Press the button to begin deleting reports.                                                                                                    | 1               | 1    |

## Note:

Reports can be deleted by module group using this function. This enables the operator to delete all reports for a specific module that may not have been installed, or if installed, that will not be used. The Report Type field is used for this purpose.

# 2.5 Clear Report Control Records

## **Description**

The Clear Report Control Records Function is used to clear entries in the Report Control Table (see Sec. 2.1). This function should be performed on a regular basis, depending on the number of reports being printed over a given period, and the capacity of the system data base.

Note that the Report Printing procedure will generate a Report Control Table entry for every report run, whether or not it was successful, and so can have many more entries than the actual number of reports printed.

#### Select

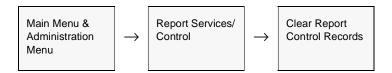

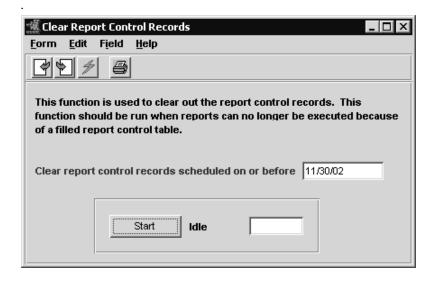

Specify the date up to and including that for which the records are to be purged.

## 2.6 Report Rescheduler

## Description

The Report Rescheduler is used to reschedule the printing of a report that has been run once already. At the initial run procedure where on the Report Scheduler form, the Run Remote function was selected (*see Sec. 2.7*), FLEXX will prompt "Do you want to run or schedule the report again? Y/N?". If yes is selected, that particular report, including all selected options will be recorded in the Report Rescheduler Table, and can then be rescheduled to be run at some future time/date.

### Select

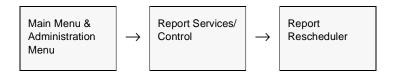

The Report Rescheduler Form appears in Find mode.

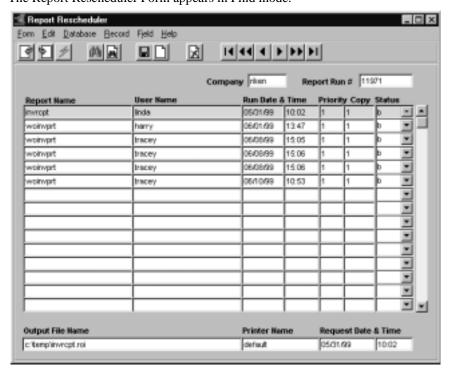

## **Fields**

The following fields appear on the screen.

| Field              | Entry                                                              | Default                  | Reqd |
|--------------------|--------------------------------------------------------------------|--------------------------|------|
| Company            | The company code to be used for then reports                       | Session Default          | Υ    |
| Report Run         | The report number as assigned by FLEXX at initial schedule time    |                          | Y    |
| Report Name        | The FLEXX Report code of the report initially run and rescheduled. |                          | Y    |
| User Name          | Name of the user who initially requested the report to be re run.  |                          | Y    |
| Run Date &<br>Time | Date and Time report to be scheduled to be re run.                 | Date/Time of initial run | Y    |
| Priority           | Priority if report to be re run                                    | 1                        |      |
| Сору               | Number of copies to be printed                                     | 1                        |      |
| Status             | Status of report                                                   | 1                        |      |

# 2.7 Report Selection Function

## Description

The Report Selection Function is used to select a specific FLEXX Report to be printed (run). When this function is selected, the Report Select Table is displayed and can be used to select a specific report (do a <<Find>> on a Report Code if known), display a list of reports based on Type and/or Subtype codes, or display all available reports (See Sec. 2.9 for a listing of all Standard Reports)

### Select

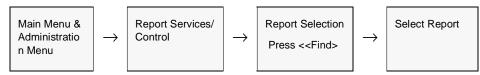

The Report Select Table appears in Find mode.

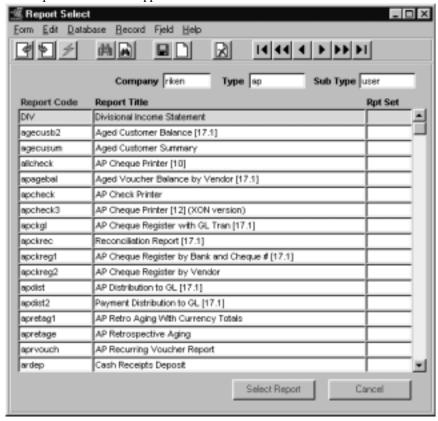

**Notes** 

If Report Security is being used (as described in Sec. 2.8), reports that the user is not authorized to run will not be displayed on the Report Selection Table.

**Fields** 

The following fields appear on the screen.

| Field         | Description                                                                                         | Default         | Reqd |
|---------------|----------------------------------------------------------------------------------------------------|-----------------|------|
| Company       | The company code of the company reports are to be run on.                                           | Session default | Y    |
| Туре          | Type of report (e.g. ar, ap, gl, etc.)                                                              |                 | Y    |
| Report Code   | FLEXX defined report code                                                                           |                 |      |
| Report Title  | Report description                                                                                  |                 |      |
| Report Set    | The set code this report is part of. Reports can be grouped into sets and scheduled to run by sets. |                 | N    |
| Select Report | Press this button to initiate the report generation.                                                | 1               |      |

## **Procedure**

On pressing Select Report, the Report Parameters form is displayed and is used to enter specific selection criteria used by FLEXX to create the report according to desired parameters. Each report will display a different Report Parameters list and allow for different selection parameters (e.g. Report 'agecusb2' - Aged Customer Balance).

### Select

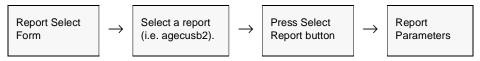

The Report Parameter form appears in update mode.

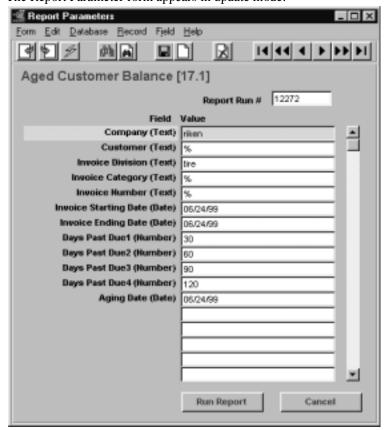

The Field and Value fields will have values specific to each form, and can be modified as desired. **After each field is modified, the ENTER key <u>MUST</u> be pressed to register that change.** Once all desired changes have been made, <<pre>created report>> to initiate the report generation function.

### Note

For date entries, the century cutoff is 30 (i.e. year 3000) and the date range is limited to 100 years.

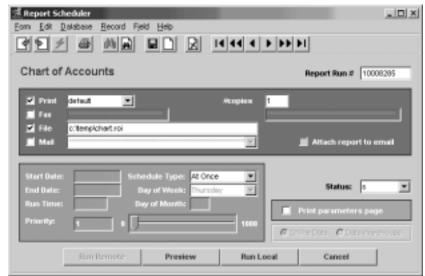

The Report Scheduler form will be displayed in update mode, and can be modified if desired.

If the FLEXX Report Server is installed, the Report Scheduler form will also have the **Run Remote** button lit.

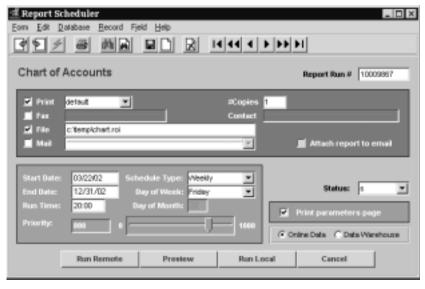

Please refer to Sec. 2.10 for complete Report Scheduler details.

## 2.8 Report Security

## Description

FLEXX makes provision for setting user security on selected reports. Each report that is to be secured is defined with a specific Sub Type code. Then, in conjunction with this, each user that is to have access to such 'secured' reports is assigned a corresponding user Authorization code. Reports that are not to be secure are left to default so that any user is able to run them.

## Report Setting

Following is a description of the code settings to 'secure' reports.

Access the Report List Table and FIND the specific report (See Sec. 2.2).

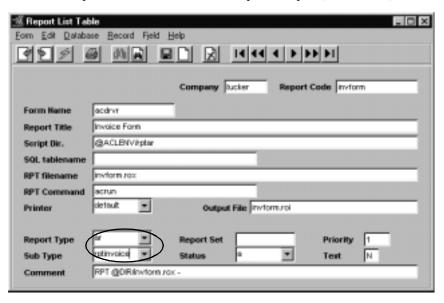

The Sub Type field is used to define the desired security code. Values for this field can be:

- $\Delta$  rpt\_sec1
- $\Delta$  rpt\_sec2
- $\Delta$  rpt\_sec3
- $\Delta$  rpt\_sec4
- $\Delta$  rpt\_sec5
- Δ rptcheck
- $\Delta$  rptgl
- $\Delta$  rptinvoice

Any one of these codes can be used for any report, but it is generally assumed that rptcheck will be used to secure AP Check reports, rptinvoice will be used to secure AR Invoice Reports, rptgl will be used to secure GL Reports, and rpt\_sec1 to 5 for any other non-specific reports.

## **User Settings**

Each FLEXX user that is to have access to a 'secure' report will then also need to be authorized. This is done on the User Authorization Entry form as follows.

Access the User Master Table (See Sec. 3.1) and FIND the desired user entry.

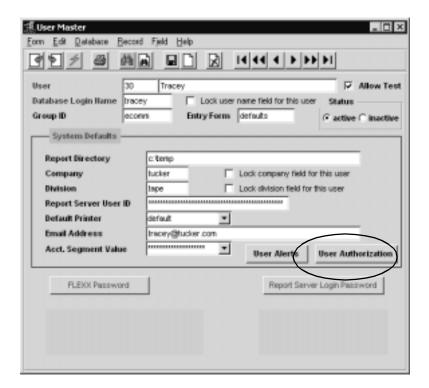

Press the User Authorization button to display the Authorization screen.

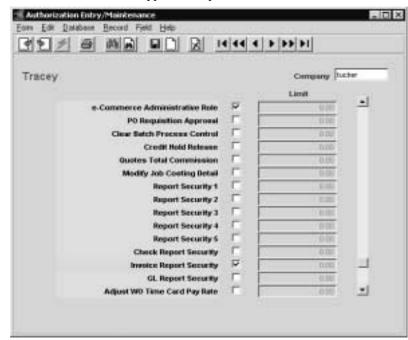

The Authorization screen appears in Update mode.

Check the box for the desired Report Security level (e.g. Invoice Report Security). This will then allow this user to run those reports.

Example using the report shown at the start of this section: Report 'invform' has been defined Sub Type 'rptinvoice' which corresponds to 'Invoice Report Security'. User Authorization for this user has been defined with 'Invoice Report Security'. Only users defined with Authorization level 'Invoice Report Security' will be able to print report 'invform'. Please see Sec. 4.4 for more details on the Authorization form.

Note:

Reports that have not been assigned a specific security code (will default to *user*) can still be run by all users. No user Authorization is required.

# 2.9 Standard FLEXX Reports

## Description

On the following pages are listed all Standard FLEXX reports including a brief description of each.

## General Ledger

| Report Code | Report Title                                       | Description                                                                                                    |
|-------------|----------------------------------------------------|----------------------------------------------------------------------------------------------------|
| budgetc     | Print Budget Report                                | Will print the settings for the specified budget.                                                                                               |
| bustatus    | Business Statistics Report                         | Prints out in report form the Job Costing Business Statistics screen (See the Project Management manual, Business Statistics topic).            |
| chartc      | Chart of Accounts Listing                          | Provides a list of the accounts set up in the GL. Through the use of status codes, active, summary, no posting or all accounts can be reported. |
| cusstmt     | Custom Statement Listing                           | Prints out, by statement code, the GL Custom Statement header, detail and account detail for all custom statements.                             |
| dtrialbl    | Detailed Trial Balance<br>Report                   | Provides a print out by account (or all accounts) by division for any number of periods. Report will include posted and unposted transactions.  |
| glactc      | GL Activity Report                                 | Similar to dtrialbal except displays batch numbers where employed. No beginning or ending balances like dtrialbal.                              |
| gljournc    | General Journal Report                             | Report which provides a listing of all transactions, regardless of source (or can specify) by account(s) for periods specified.                 |
| gllistc     | GL Transaction Listing                             | Lists each transaction for account specified sorted by transaction number.                                                                      |
| glperiod    | GL Period Report                                   | Prints the GL Period Table for the period selected.                                                                                             |
| glrptedtc   | Custom Statement Layout<br>Detail                  | Prints the details of the selected Custom Statement report.                                                                                     |
| glsourcec   | GL Transaction<br>Summarized                       | Lists all transactions for account specified, by period, sorted first by source then by transaction number.                                     |
| glstmnt     | Various Custom<br>Statements (Portrait)            | Selection criteria to produce financial statements in portrait layout (see 7.0 Printing Custom Statements).                                     |
| statemnl    | Various Custom<br>Statements (Landscape-<br>Legal) | Selection criteria to produce financial statements in landscape layout on legal sized paper. (see 7.0 Printing Custom Statements).              |
| statemnt    | Various Custom<br>Statements (Landscape)           | Selection criteria to produce financial statements in landscape layout (see 7.0 Printing Custom Statements).                                    |
| trandetc    | GL Transaction<br>Composition Report Batch         | Produces a report on the makeup of the transaction code selected (orall) regardless of account number.                                          |
| trialbalc   | Trial Balance Summary<br>Report                    | Summary report showing, for account specified, beginning balance, activity for the period selected and ending balance all on one line.          |

## **Accounts Payable**

| Report Code | Report Title                                     | Description                                                                                                    |
|-------------|--------------------------------------------------|----------------------------------------------------------------------------------------------------|
| apagebal    | Aged Voucher Balance by Vendor                   | Provides an aged list by vendor, by voucher # of outstanding payables. No detail included, summary only.                                                                  |
| apcheck     | AP Cheque Printer                                | Used to print checks and/or advices from AP. Customized for each client                                                                                                   |
| apckgl      | AP Cheque Register with GL Tran                  | Supplies an AP cheque register with a GL transaction number if the "Generate GL Transactions from AP" has been utilized.                                                  |
| apckrec     | Reconciliation Report                            | Provides a report on the reconciled status of cheques. Will produce an outstanding cheque report.                                                                         |
| apckreg1    | AP Check Register by Bank & Check #              | Provides a cheque register sorted by bank and then by cheque number.                                                                                                    |
| apckreg2    | AP Check Register by<br>Vendor                   | Provides a cheque register by vendor code.                                                                                                    |
| apdist2     | Payment Distribution to GL                       | Report detailing by payment number what was distributed to each GL account by AP.                                                                                         |
| apdistc     | AP Distribution to GL                            | Report detailing by voucher number what was distributed to each GL account by AP.                                                                                         |
| apmanage    | AP Management<br>Report                          | A Sumary report of AP activity presented in chart and graph format.                                                                                                    |
| apmetrics   | AP Metrics Report                                | A Sumary report of AP activity by vendor.                                                                                                    |
| apretage    | AP Retrospective<br>Aging                        | Report "rebuilds" the AP subledger listing to agree to the GL AP trade account as of the designated period.                                                               |
|             |                                                  | Allows choice of reflecting vouchers, denominated in a foreign currency, expressed in home currency using multiple exchange rates - at period end or at transaction date. |
| apretag1    | AP Retrospective<br>Aging with Currency<br>Total | Report similar to above but provides totals for each of the different currencies.                                                                                         |
| aprvouch    | AP Recurring Voucher Report                      | Prints Details each recurring voucher.                                                                                                    |
| beg1099     | 1099 Forms Misc.                                 | Supplies paid transaction totals for vendors with a 1099 code of "m" - misc.                                                                                              |
| landcost    | Voucher Landed Cost<br>Report                    | Report lists Landed Cost vouchers for which the landed cost routine run has not yet been run (e.g. still have Landed Cost flag = 'l').                                    |
| payhist     | Vendor Payment<br>History Report                 | Lists payments made to specified vendors.                                                                                                    |
| payment     | Payment Detail Report                            | Supplies details by payment number of payments made through AP.                                                                                                    |
| perbal      | AP Period Balance                                | Reports on non paid vouchers by period and displays balance owing for designated period.                                                                                  |

| Report Code | Report Title                              | Description                                                                                                    |
|-------------|-------------------------------------------|----------------------------------------------------------------------------------------------------|
| pj          | Purchases Journal<br>Report               | Provides a report of AP vouchers created from purchase orders.                                                        |
| venlist     | Vendor List Report                        | Provides a vendor listing.                                                                                            |
| vouglrpt    | Voucher Detail Report with GL Transaction | Detailed voucher listing of all vouchers, which includes the GL Transaction Numbers for transactions sent to the GL.  |
| voumark     | Marked for Payment<br>Report              | Detailed voucher listing of all vouchers with a status of "m" - marked for payment - similar to a pre-check register. |

## Accounts Receivable

| Report Code | Report Title                                       | Description                                                                                                    |
|-------------|----------------------------------------------------|----------------------------------------------------------------------------------------------------|
| agecusb2    | Aged Customer<br>Balance                           | Supplies an aged breakdown by customer and by invoice of the balance of the outstanding receivables.                                                                                                    |
| agecusum    | Aged Customer<br>Balance Summary                   | Prints out, by customer, a one line summary of the <u>balance</u> receivable and ages it. No invoice detail shown.                                                                                                    |
| arcusovr    | Customer Overdue<br>Report                         | Report listing all customers with overdue balances, with their current balance.                                                                                                    |
| ardepc      | Cash Receipts Deposit                              | Provides a listing of all receipts and corresponding invoices by customer, by date and by period.                                                                                                    |
| ardistc     | AR Distribution for Invoice/Credit Memo            | Supplies a report which provides an account analysis. Lists all invoice/credit memos debited/credited to GL account specified.                                                                                                 |
| ardstrct    | AR Distribution for Receipts                       | Supplies a report similar to ardist but for receipts. Provides a detailed report on the application of each receipt to each respective invoice and sorts it by GL account number selected.                                     |
| armanage    | AR Management<br>Report                            | A Sumary report of AR activity presented in chart and graph format.                                                                                                    |
| armetrics   | AR Metrics Report                                  | A Sumary report of AR activity by customer.                                                                                                    |
| arretage    | AR Retrospective<br>Aging                          | Report which recalculates what the outstanding AR transactions were for the selected period. Rolls back any subsequent application of receipts/credit memos etc. Used to agree to period end balance on main AR account in GL. |
| arsalcus    | Salesperson Sales By<br>Customer                   | Sales Report by salesperson and listed by customer.                                                                                                    |
| artxnhis    | AR Transaction<br>History Report                   | Report that lists all AR transactions by customer and date.                                                                                                    |
| cashrcpt    | Unapplied Cash<br>Receipts Distribution<br>Journal | Produces a listing of any receipts with a "u" unapplied status for time period selected.                                                                                                    |

| Report Code | Report Title                          | Description                                                                                                    |
|-------------|---------------------------------------|----------------------------------------------------------------------------------------------------|
| commrpt     | Commission Report                     | Sales commission report.                                                                                                    |
| cusbal1     | Customer Balance<br>Report            | Provides a customer balance listing grouped by Marketing Segment (Class field on Customer Master)                                         |
| cuslist     | Customer List Report                  | Provides a list of customers complete with address, phone # and salesperson.                                                              |
| cuslistact  | Active Customer List                  | Provides a list of all ACTIVE (status "a") customers.                                                                                     |
| histd2p     | Historical Days to Pay<br>Report      | Report shows the historical days to pay value for all selected customers.                                                                 |
| invform     | Invoice Form                          | Report used to print invoices. Your company may likely have a customized invoice format that will actually be used to print invoices.     |
| invglrpt    | Invoice Report with GL<br>Transaction | Shows full invoice detail, balance due, and GL transaction number of all invoices, regardless of status, sorted by category and customer. |
| invstmnt    | Retrospective<br>Customer Statement   | Customer statement report showing all outstanding invoices up to and including period selected.                                           |
| miscshrc    | Miscellaneous Cash<br>Receipts Report | Report lists all miscellaneous cash receipts recorded by date.                                                                            |
| recurinv    | Recurring Invoice<br>Report           | Report lists recurring invoice templates and their details.                                                                               |
| staxdue     | Sales Tax Due Report                  | Lists all sales taxes collected by date.                                                                                                  |
| stmntopen   | Customer Open Items<br>Statement      | Customer statement report showing all outstanding invoices, and also shows the available early-payment discount.                          |

## **Bank Reconciliation**

| Report Code | Report Title                                | Description                                                                                                    |
|-------------|---------------------------------------------|----------------------------------------------------------------------------------------------------|
| reconrpt    | Retrospective Bank<br>Reconciliation Report | If the Clear Bank Rec Data routine has not been run, this report can be used to display historical bank reconciliation results.                                     |
| recoutst    | Bank Reconciliation Outstanding Items       | Report shows all outstanding items, checks, receipts, etc. that have yet to be reconciled.                                                                          |
| recresit    | Bank Reconciliation<br>Results              | Report prints out the results of the Bank Reconciliation process. In essence it is a mirror image of the results displayed on the Bank Reconciliation Results form. |

## **Contact Manager**

| Report Code | Report Title         | Description                                                                                                    |
|-------------|----------------------|----------------------------------------------------------------------------------------------------|
| convprt     | Conversations Report | This report contains data pertaining to "entered" conversation with contacts that are recorded; based upon a user defined range. |
| fouplprt    | Follow Up List       | Used to print a daily call back sheet. Report provides a list of contacts that need to be called back.                           |
| salesprt    | Salesperson's Report | Report generates either a detailed or summarized report of a salesperson's activity within a defined period of time.             |

## **Inventory Control**

| Report Code | Report Title                                         | Description                                                                                                    |
|-------------|------------------------------------------------------|----------------------------------------------------------------------------------------------------|
| abcclass    | ABC Analysis Report                                  | This report provides a print out of all SKU's by their ABC class and the total revenue realized from each sale by order number.                                                             |
| bomveri     | BOM Verification<br>Report                           | Bill of Material definition verification to ensure the defined BOM SKU's are defined with the proper settings.                                                                              |
| cntpost     | Inventory Stock Count<br>Posting and Audit<br>Report | This report is run as part of the last step of the Inventory Stock Count procedures. It shows all the changes made to the inventory as a result of running the stock count posting routine. |
| cntsheetc   | Inventory Stock Count<br>Sheet                       | Supplies a form that can be used by stock takers to be used during a physical stock count. Has the option of displaying perpetual quantities if needed.                                     |
| cntvar      | Inventory Stock Count<br>Variance Report             | Prints out a comparison by quantity only of the results of a physical inventory count versus the perpetual records.                                                                         |
| inadjval    | Inventory Adjustment<br>Report-Quantity and<br>Value | Report shows all inventory adjustments for the selected warehouse and date range.                                                                                                    |
| invaluec    | Inventory Value and Turns Report                     | Provides a value and turns report of all on hand inventory SKU's.                                                                                                    |
| invaluecv   | Inventory Value and<br>Turns Report by<br>Vendor     | Provides a value and turns report of all on hand inventory SKU's. This report groups the inventory by supplying vendor.                                                                     |
| invcostc    | Inventory Cost Report                                | Provides an on hand inventory listing by warehouse for each SKU. This on hand inventory amount is then multiplied by the average cost to obtain a total cost per warehouse value.           |
| invdist     | Inventory Distribution to GL Report                  | Report shows all the GL account postings from inventory movment.                                                                                                    |
| invprice    | Customer Inventory<br>Price List                     | Provides a price list of all inventory for specific customers.                                                                                                    |

| Report Code | Report Title                           | Description                                                                                                    |
|-------------|----------------------------------------|----------------------------------------------------------------------------------------------------|
| invrcptc    | Inventory Receipt<br>Report            | Report of inventory received from selected vendors.                                                                                                    |
| invser      | Serialize Inventory<br>Report          | Provides a print out of the information stored on the SKU Serial Table based on selection criteria used.                                                                                                    |
| invtryc     | Inventory Report                       | Provides a total inventory listing by warehouse for each SKU. The On hand quantity is added to the Quantity on Order, less the Quantity committed to obtain a calculated stock level expressed in units only. |
| monthadj    | Monthly Adjustments<br>Report          | Report lists all inventory adjustments made for the selected dates.                                                                                                    |
| multwhsec   | Inventory Transaction<br>Report        | Shows all the warehouse Inventory activity such as purchases, sales, transfers and BOM builds, etc.                                                                                                    |
| neginv      | Negative Inventory<br>Quantity Report  | Lists all SKU's that have a negative inventory quantity.                                                                                                    |
| pickbom     | BOM Pick List Report                   | Report displaying the location and number of component SKU's needed to be picked to fulfill the needs of a BOM build request.                                                                                 |
| poadvice    | Purchase Order<br>Advice Report        | Report lists all SKU's that need to be ordered, based on the Max and Min settings.                                                                                                    |
| skubom      | Bill of Materials                      | Listing of the parent SKU and its children. No attributes are displayed.                                                                                                    |
| skulisting  | Inventory Listing by Category          | Listing of all inventory by Category code.                                                                                                    |
| skuprice    | SKU Price List Report                  | Price list report of all SKU's, including such information as effective dates of each price change, preferred customer pricing, etc.                                                                          |
| stkorder    | Stock Ordering Below<br>Minimum Report | Lists all SKU's that are below minimum inventory levels.                                                                                                    |
| whxfer      | Warehouse Transfer<br>Report           | Report lists warehouse transfer transactions by date and warehouse selection.                                                                                                    |

## **Order Processing**

| Report Code | Report Title                     | Description                                                                     |
|-------------|----------------------------------|---------------------------------------------------------------------------------|
| bilading    | Bill of Lading                   | A Bill of Lading report.                                                        |
| bkorder     | Order Report                     | A report displaying all of the details of each selected order.                  |
| cprofile    | Customer Profile<br>Report       | Report lists customers by Customer Class and their Sales Volumes in that class. |
| csmetrics   | Customer Sales<br>Metrics Report | A summarized customer sales report.                                             |

| Report Code | Report Title                                                          | Description                                                                                                    |  |
|-------------|-----------------------------------------------------------------------|----------------------------------------------------------------------------------------------------|--|
| cuspurch    | Customer Purchases by Month                                           | Report listing all purchases by customer and GL Period range.                                                                                                    |  |
| cuspurchsm  | Customer Purchases<br>by Month and<br>Salesperson                     | Report as above and also sorted by salesperson.                                                                                                    |  |
| cusrvlvl    | Customer Service<br>Level                                             | Report listing the service level of each customer/                                                                                                    |  |
| invtryvl    | Inventory Value and<br>Turns Report                                   | A report showing by SKU the current inventory value, the Month to Date and Year to Date sales and the number of turns on a year to date basis. This information can be shown by individual warehouse or with all warehouses combined. |  |
| manifest    | Manifest Report                                                       | Manifest report showing all shipments for a selected date range; can also be selected by Carrier Code and Warehouse.                                                                                                    |  |
| opdist      | Inventory Movement Distribution to GL                                 | GL Distribution report of inventory movement from sales (normally the COGS and Ineventory GL account distributions).                                                                                                    |  |
| openord     | Open Order Report by<br>Order                                         | Summary report displaying all orders where the status of the order header is open.                                                                                                    |  |
| ordform     | Order Form                                                            | A print out of the actual order displaying both header and detail information.                                                                                                    |  |
| packslip    | Packing Slip                                                          | A form to be included with the SKU's when they are shipped. Report shows the original customer PO#, the quantity and what was ordered.                                                                                                |  |
| pickslip    | Picking Slip                                                          | A form to be used to select from the warehouse, the SKU's needed to fill an order. Displays location, description and quantity.                                                                                                    |  |
| rankcus     | Customer Sales<br>Ranking Report                                      | Report that lists customers by their MTD and YTD sales, grouped by salesperson code.                                                                                                    |  |
| rma         | RMA Request Form                                                      | Report used to print the RMA request when a customer requests to return an item and the RMA function is being used.                                                                                                    |  |
| rmarpt      | RMA Report                                                            | Report lists all RMA's according to the selection paramters.                                                                                                    |  |
| saleprd2    | Sales Analysis by<br>Salesperson,<br>Customer and SKU<br>Class Report | Report showing month to date and year to date sales information by salesperson, customer and product class.                                                                                                    |  |
| saleprd3    | Sales by Division and Product Class                                   | Report showing month to date and year to date sales information by division and product class.                                                                                                    |  |
| salescus    | Sales by Customer<br>Classification Report                            | Report showing month to date and year to date sales information by customer class.                                                                                                    |  |
| salesperc   | Salesperson Sales<br>Report                                           | Detailed sales information by salesperson. Displays sales, margin and margin percentage numbers.                                                                                                    |  |
| salesprd    | Sales by Salesperson<br>and Product Class<br>Report                   | Report showing month to date and year to date sales information by salesperson and product class.                                                                                                    |  |

| Report Code | Report Title                   | Description                                                        |
|-------------|--------------------------------|--------------------------------------------------------------------|
| ship_labelc | Shipping Labels                | A report used to print shipping labels.                            |
| venbkord    | Back Order Report by<br>Vendor | Report lists all Back Orders and grouped by supplying Vendor code. |

## Purchase Order .

| Report Code | Report Title                       | Description                                                                                                    |
|-------------|------------------------------------|----------------------------------------------------------------------------------------------------|
| openpo      | Open Purchase Order                | Provides a list, by vendor, of all open purchase orders.                                                                                                    |
| pocash      | PO Cash<br>Requirements Report     | Specifies cash requirements, using user defined dates, based on the required date as per the PO header record.                                                                           |
| poexcept    | Purchase Order<br>Exception Report | Report of open PO's that have not been received by the specified Required Date.                                                                                                    |
| poexpedite  | Purchase Order<br>Expedite Report  | Report of open PO's that have not been received by the specified Promised Date.                                                                                                    |
| poformc     | Print Purchase Order               | Purchase Order format used to print PO's. Can be selected to print either a single copy format or Multiple copy format where a separate Vendor, Shipper, and Warehouse page are printed. |
| porpt       | Purchase Order<br>Report           | Summary report displaying PO total amount, PO status and date required by vendor.                                                                                                    |
| recdpo      | Received Purchase<br>Order         | Report listing PO's received but not yet vouchered or paid. PO's will be closed but details will be in "r" status.                                                                       |
| vensum      | Purchases Summary by Vendor        | Report summarizes all purchases made from either a selected vendor or all vendors by date range.                                                                                         |

## Quotation

| Report Code | Report Title                          | Description                                                                                                    |  |
|-------------|---------------------------------------|----------------------------------------------------------------------------------------------------|--|
| quotplt     | Price List Quotation                  | Prints out by quote, the details of each quote with all prices individually listed, which can be sent to the prospective customer for approval. |  |
| quotprof    | Quotation Status and<br>Profit Report | Report shows the status of quotes and the profitability of each.                                                                                |  |
| quotprt     | Print Quotation                       | Report to print the quote allowing three different formatting layouts.                                                                          |  |
| quotstat    | Quotation Win/Loss<br>Report          | Report showing the win or loss values of closed quotes.                                                                                         |  |

## Repair & Warranty

| Report Code | Report Title                             | Description                                                                                                    |
|-------------|------------------------------------------|----------------------------------------------------------------------------------------------------|
| rwlabor     | Employee Monthly<br>Hours                | Report showing number of hours worked by each employee by month.                                                         |
| rworder     | Repair & Warranty<br>Order Report        | Summarizes the details of each Repair/Time Billing.                                                                      |
| rwedit      | Repair & Warranty<br>Invoice Edit Report | Acts like a pre-invoice report. Totals parts, labor and applicable taxes to display the complete charge to the customer. |

## Time Billing

| Report Code | Report Title                         | Description                                                                                                    |  |
|-------------|--------------------------------------|----------------------------------------------------------------------------------------------------|--|
| openwo      | Open Work Order<br>Report            | Report to list all open work orders. Work orders to be listed can be selected by status code.                                                                                                    |  |
| perform     | Performance Report                   | Shows performance of all selected Work Orders. Compares estimates against Actual and Billed Amounts                                                                                                    |  |
| srstatus    | Service Request<br>Status Report     | Report to list work orders by status in summary.                                                                                                    |  |
| woedit      | Work Order Invoice<br>Report         | Acts like a pre-invoice report. Totals parts, labor and applicable taxes to display the complete charge to the customer.                                                                                                    |  |
| woinvpvi    | Work Order Invoice<br>Preview Report | This is a preview of the actual WO invoice and can be used to verify the invoice shows all required data.                                                                                                    |  |
| wolabor     | Work Order Labor<br>Report           | Report showing number of hours worked by each employee by month.                                                                                                    |  |
| woorder     | Work Order Detail<br>Report          | Shows full Work Order Detail and Labor Records.                                                                                                    |  |
| woprop      | Proposal                             | Prints a WO Proposal report to be authorized by the customer before work begins. Prints the problem text from the Work Order Text form. Work Order must have a status of "o" - open to be printed. Printing a proposal doesn't update the print status flag on the Work Order Header. |  |
|             |                                      | The Proposal report can have additional "conditions" text printed which is defined on the Report List Table Text field for the report using keyword "conditions".                                                                                                    |  |

## **Project Management**

| Report Code | Report Title                  | Description                                                                                                    |  |  |
|-------------|-------------------------------|----------------------------------------------------------------------------------------------------|--|--|
| jcexport    | Export Job Costing<br>Records | Job Costing Report (similar to jcrpts) but formatted so it can be exported to an Excel spreadsheet.                                                                                                    |  |  |
| jcreview    | Job Costing Review<br>Report  | ummary report of the Job Costing data entered on the Job Costing Reviewn.                                                                                                    |  |  |
| jcrpts      | Job Costing Report            | Report that is used to print a detailed summary of the job costing process.  This report requires the Job Costing Report Control table to be defined for it to run. The values specified on that table determine the data that will be produced on this report. Then, through the use of the selection parameters, the results can be printed according to those parameters and in a certain order. |  |  |
| openjob     | Open Job Report               | Report that will list all Open jobs ("a" status). By changing the Status selection parameter, it can also be made to list all jobs that fit that value.                                                                                                    |  |  |

## Administration

| Report Code | Report Title                          | Description                                                                                                    |
|-------------|---------------------------------------|----------------------------------------------------------------------------------------------------|
| rptlistd    | Report Parameter<br>Listing           | Report lists all the parameters that are defined in the Report List Detail Table for the selected report. This can be used to assist in determining how the selection parameters have been defined as well as show any hidden parameters that you may want to change for some other selection criteria. |
| rptran      | Report Run List by<br>Occurrence      | Report shows how many times either selected or all reports have been run. This can be used to determine the popularity of reports.                                                                                                    |
| slowrpt     | Report Run List by<br>Processing Time | Report lists all reports that were run during the selected dates and took longer (in minutes) than the specified Run Time parameter value. This is useful in determining which reports take an unusually long time to complete.                                                                         |

# 2.10 Report Scheduler

## Description

The Report Scheduler form is used to enter the specifications for printing FLEXX reports. The particular report to be printed is selected on the Report Select form (*See Sec. 2.7 Report Selection*). After the report is selected, and the desired parameters have been entered on the Report Parameters form, pressing Run Report will present the **Report Scheduler** form.

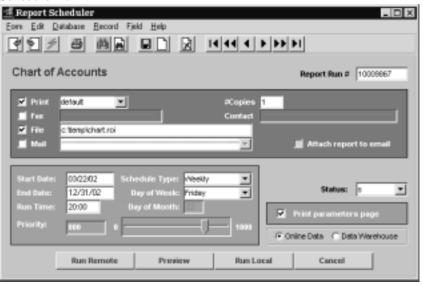

### **Fields**

The following fields appear on the screen.

| Field        | Entry                                                                                                    | Default     | Reqd |
|--------------|----------------------------------------------------------------------------------------------------|-------------|------|
| Print        | Select the print box to send the report output to a printer.                                                                                                    |             | Y    |
| Print Device | The printer name. This will be the printer specified as the Default on the User Master for this user.                                                                                    | default     | Y    |
| # Copies     | Enter the number of copies of the report desired.                                                                                                    | 1           | Y    |
| Fax          | Select the Fax box and specify the fax telephone number to fax the report. This functionality only works if fax software has been installed and configured to FLEXX specifications.      |             | Y    |
| File         | Select the File box and specify the filename to send the report output to a file; otherwise leave blank. This file can be used to reprint the report at any time.                        | User Master | Y    |
| Mail         | Select the Mail box and specify the e-mail address to have the report server send an e-mail to the user on print completion. This is only functional when reports are being "scheduled". | User Master | N    |

| Field                  | Entry                                                                                                    | Default                | Reqd      |  |
|------------------------|----------------------------------------------------------------------------------------------------|------------------------|-----------|--|
| Attach report to email | Select this box to have the report "rox" file sent to the designated e-mail address as an attachment. If Actuate is loaded the report can then be viewed or printed.                                                    |                        |           |  |
| The following field    | s are only active if the FLEXX Report Server is installed and active.                                                                                                    |                        |           |  |
| Start Date             | The date to start the printing schedule for this report.                                                                                                    | Session<br>Default     | Y         |  |
| End Date               | The date when the print schedule is to end.                                                                                                    | Session<br>Default     | Y         |  |
| Run Time               | The time of day when the print schedule is to be started.                                                                                                    | Internal Time<br>Clock | Y         |  |
| Priority               | The scheduling priority. Once the report scheduler has determined which reports are eligible to be run for the specified date or time, they are then prioritized with 1000 being the highest and 0 the lowest priority. | 1                      |           |  |
| Schedule Type          | The type of schedule to use; can be:                                                                                                    | At Once                |           |  |
|                        | At Once – to be run immediately. This is the only option for Preview or Run Local.                                                                                                    |                        |           |  |
|                        | Run Once – run only once (no repeats).                                                                                                    |                        |           |  |
|                        | Daily – run schedule each day for the period entered.                                                                                                    |                        |           |  |
|                        | Weekly – run the schedule once a week.                                                                                                    |                        |           |  |
|                        | Monthly – run the schedule once a month                                                                                                    |                        |           |  |
| Day of Week            | The day of the week the report is to be scheduled, can be Saturday to Sunday.                                                                                                    | Session<br>Default     |           |  |
| Day of Month           | The month date the report is to be scheduled.                                                                                                    | Session                |           |  |
|                        | Note that when defining the Day of Week or Day of Month settings, only one or the other can be set. FLEXX will enter the other corresponding value to match.                                                            | Default                |           |  |
| Status                 |                                                                                                    | S                      |           |  |
| Print Parameters Page  | Select this box to have a cover sheet printed with the report, displaying the selection criteria used to produce the report. This can be controlled with the Application Control variable <i>parampage</i> setting.     | marked                 |           |  |
| Buttons                |                                                                                                    |                        |           |  |
| Run Remote             | Press this button to send the report to the Report Server to be printed. See Sec. 3 FLEXX Report Server.                                                                                                    | 3.0 for details on u   | ising the |  |
| Preview                | Press this button to preview the report only. It can still be printed from the preview screen but only on the Local printer.                                                                                            |                        |           |  |
| Run Local              | Press this button to print the report on the local printer (i.e. not schedule the printing)                                                                                                    |                        |           |  |
| Cancel                 | Press Cancel to cancel the operation. This is the same as pressing << Previous Form>>. It will not cancel printing if the report has already been sent to the printer or scheduler.                                     |                        |           |  |

# 3.0 FLEXX Report Server

## Description

The FLEXX Report Server is a standalone FLEXX system that is set up primarily for printing FLEXX reports. It is designed to print reports on a scheduled basis according to a set of parameters defined at the time the report is sent to the FLEXX Report Scheduler (See Sec. 2.10). This will then relieve the local user system of the report processing function and allow the operator to continue with other FLEXX processing while the report is being printed.

Once FLEXX has been installed on the server system and it has been set up as the FLEXX Report Server, the FLEXX Client system will also need to have additional parameters defined. This is to enable the users to submit reports from their local FLEXX systems to the FLEXX Report Server.

### FLEXX Set Up

To be able to use the Report Server, FLEXX will need to have the following definitions entered on the Application Control Table and the User Master.

### **Application Control Table:**

| Application | Туре       | Description               | Value      | Company               |
|-------------|------------|---------------------------|------------|-----------------------|
| all         | servername | Report Server system name | no default | default or<br>'setup' |

The 'servername' variable is used to identify the system name of the FLEXX Report Scheduler to the FLEXX Client system. This can be defined for either the 'setup' company or the default company. If defined for company 'setup', all companies defined to FLEXX will then use this system to schedule reports.

Please refer to the FLEXX Implementation Guide, Sec. 4.0 for more details on the Application Control Table.

#### **User Master:**

Each FLEXX user that is to be allowed to submit reports to the server will also need to be defined with specific parameters.

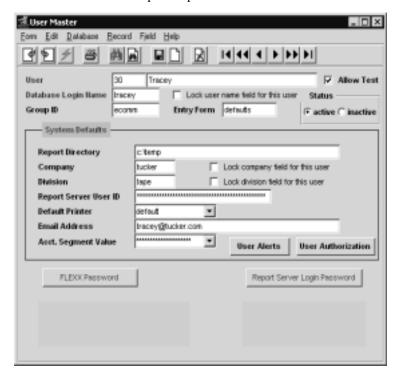

The following definitions will need to be set up:

- $\Delta$   $\;$  Report Server ID this is the ID assigned to the user to access the report server database.
- $\Delta$   $\;$  Report Server Login Password this is the Server database password assigned to the user.

Please refer to Sec. 3.1 for more details on defining the User Master table.

# 4.0 Form Flow/Security

This section describes the forms and functions listed on the Form Flow/Security menu.

### Select

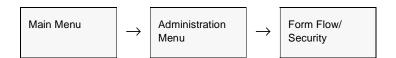

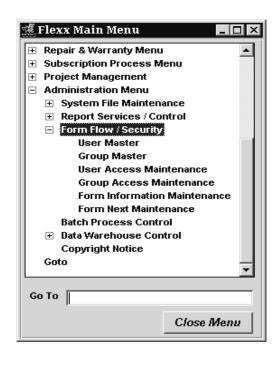

## 4.1 User Master

## Description

The User Master form is used to set up and identify each FLEXX user. When a user logs on to FLEXX, the User Master form is used to set the default values which appear on the Sessions Default (FLEXX Control Panel) screen. Other defaults such as the default printer, output file and e-mail address are also set here.

It is also possible to limit the company and/or division an end user can have access to. With this option the end user has access to only the company and/or division specified on the User Master, or they have full access to all companies and/or divisions.

The e-mail address defined here is used by the FLEXX Report Server to notify the end user that the scheduled report has been completed. This is only used when printing to the Report Scheduler.

If a report server is used to schedule reports, this form is also used to identify the user id and password to the Report Server system.

This form is also used to assign the FLEXX Authorization Password required if the user is defined with any of the authorization levels (See Sec. 4.4). The FLEXX logon password can also be changed on this form, by entering the current password in the Old field and entering any user-desired value in the New and Confirm fields, and Saving the entry (see Note below). If successful, FLEXX will respond with message "Password has been changed". Be aware however, that this will also change the Authorization password to the new value thereby making both passwords the same. Note that to be able to enter the password, the user must be defined in the database as follows:

- Δ MS/SQL must be defined as "sysadmin" user.
- $\Delta$  Oracle must be defined to be a "SECURITY USER".

At <u>initial</u> setup of the passwords, the three fields are blank. Use "new" as the Old password, and the desired logon password in the New and Confirm fields, and then press Save. All three fields will show asterisks.

## Note: System Administrator

When the user is initially defined to the FLEXX database, set each password to the encrypted format of the word "new", which is "BSDBH7" (uppercase).

### Select

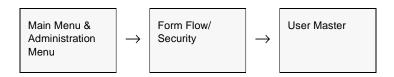

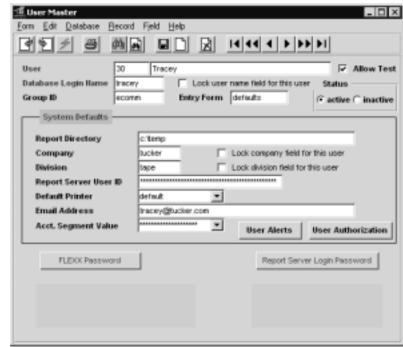

The User Master appears in Update mode. To add new users press <<Clear to Add>>

### **Fields**

The following fields appear on the screen.

| Field                   | Entry                                                                                                    | Default | Reqd |
|-------------------------|----------------------------------------------------------------------------------------------------|---------|------|
| User                    | The User ID Number. Any numerical value can be used (for Oracle and MS SQL databases). Once assigned, this number must NOT be changed since it is the key that links the user to the authorization and security tables, as well as being the id number stamped on transaction records used to indicate the user that created or modified them. |         | Y    |
| User Name               | The User's Formal Name.                                                                                                    |         | N    |
| Allow Test              | Mark this flag if the user is an Administrative user and to allow the user to operate in Test Mode, and has the authority to override the Forms Integrity Control function (See Sec. 4.10 for more details).                                                                                                    | OFF     | N    |
| Database Login<br>Name  | Name assigned to the user by the Database Administrator in the Database Server. This name also serves as a login id when first logging in to the database. The case (upper/lower) must match that of the database login id.                                                                                                    |         | Y    |
| Lock User<br>Name Field | If this box is selected, a user can only view/modify his own transactions (i.e. customers, quotes and sales orders). For this functionality to work, the Database Login Name assigned the salesperson as a user of FLEXX must be the same Database Login Name assigned to him when he is set up as a salesperson in the Salesperson Table.     |         |      |
| Group ID                | Group id code for group security level access (See Sec. 4.6).                                                                                                    |         | N    |

| Field                              | Entry                                                                                                    | Default                                   | Reqd      |
|------------------------------------|----------------------------------------------------------------------------------------------------|-------------------------------------------|-----------|
| Entry Form                         | To have a specific FLEXX module (i.e. Accounts Payable) start up each time you log on, enter the name of the module here. i.e. "ap". To have the regular FLEXX menu appear listing all modules, enter "defaults". Specifying one module to start up each time does not prevent access to the regular FLEXX menu if needed. Just "Cancel" the start up module to return to the Session Default screen. | defaults                                  | Y         |
| Status                             | active - This user is an active FLEXX user.     inactive - This user is inactive and will be unable to logon to FLEXX.                                                                                                    | active                                    | Y         |
| Report Directory                   | The system Directory where FLEXX will store all reports generated by this user.                                                                                                    |                                           | Y         |
| Company                            | The default Company code that will appear on the Sessions Default screen (See Getting Started Manual) for the specified user. This is a default value only and can be overridden by the user at the time of logging on to FLEXX.                                                                                                    |                                           | Y         |
| Lock Company                       | If this field is selected the end user is limited to the company defined earlier                                                                                                    |                                           | N         |
| Division                           | The default Division code that will appear on the Sessions Default screen (See Getting Started Manual) for the specified user. This is a default value only and can be overridden by the specified user at time of logging on to FLEXX.                                                                                                    |                                           | Y         |
| Lock Division                      | If this field is selected, the end user is limited to the division defined earlier.                                                                                                    |                                           | N         |
| Report Server<br>User ID           | If this user is authorized to use the Report Server to schedule report printing, enter the name that was used to define this user to the Report Server.                                                                                                    |                                           | N         |
| Default Printer                    | The default printer for this end user.                                                                                                    |                                           | N         |
| E-mail Address                     | The e-mail address of the end user. The FLEXX Report Server will use this address to notify the user that his report has been completed.                                                                                                    |                                           | N         |
| Acct. Segment<br>Value             | This field is not currently used but will implemented in a future FLEXX release.                                                                                                    |                                           |           |
| Buttons                            |                                                                                                    |                                           |           |
| User Alerts                        | Press the User Alerts button to display the Alerts Entry/Maintenance Screen. This Master Table change alerts function (See Sec. 4.5 for details).                                                                                                    | form is used to de                        | efine the |
| User<br>Authorization              | Press the User Authorization button to access the Authorization screen. Please see Sec. 4.4 for details on defining user authorization levels.                                                                                                    |                                           | ails on   |
| FLEXX<br>Password                  | Press the FLEXX Password button to change the FLEXX passwords, both the login as well as the Authorization password. Old, New and Confirm fields will appear. The Authorization password is used together with the User Authorization codes described in Sec. 4.4.                                                                                                    |                                           |           |
|                                    | If this is the <u>initial</u> setup of the passwords, the three fields are blank. Enter the wor the logon password in the New and Confirm fields, and then press Save. All three Should you forget your password, contact your System Administrator who will nee "new" and then you will again need to enter a password of your choice as describe                                                    | fields now show a<br>ed to reset the pass | sterisks. |
|                                    | This process results in both passwords being the same value.                                                                                                    |                                           |           |
| Report Server<br>Login<br>Password | Press the Report Server Password button to enter or change the user's logon pas system.                                                                                                    | sword to the repor                        | t server  |

## 4.2 User Access Maintenance

## Description

The User Access Maintenance form is used to grant or revoke specific permissions or access to a **specific form** for a **specific user**. Each line (record) on the form affects only one user and one form. All users are granted full access and permissions by default. Any time a form is entered, FLEXX checks to see if that user/form combination exists in the User Access Maintenance table. If an entry is not found FLEXX then checks for any permissions to revoke. If a user does not have "ACCESS" permission to a form, it will not appear on the menu. A user can still <<ZOOM>> to a form even if access is denied. If it is desirable to disallow all permissions on a form to a user, all permissions should be revoked including Access.

### Note

By default, all users defined to FLEXX will have full access to all forms in FLEXX. The User Access Maintenance form needs to be created for those forms the user is to be restricted from.

#### Note

If a form has a subform (e.g. SKU Price is a subform of SKU Master), Inquire permission along with Access must be given on the subform to be able to access the main form. If not given, FLEXX will report message "Cannot use "Next Field" at this time" when the main form is accessed. See the Form Information Maintenance screen (Sec. 4.8) for Type "s" forms to identify the subforms.

### Select

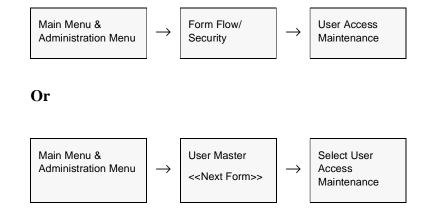

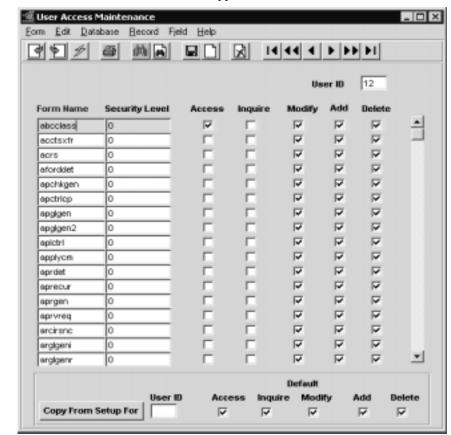

The User Access Maintenance form appears in FIND mode.

### **Fields**

The following fields appear on the screen.

| Field             | Entry                                                                                                    | Default | Reqd |
|-------------------|----------------------------------------------------------------------------------------------------|---------|------|
| User ID           | The ID assigned to a specific user in the "User Master" form (See Sec. 3.0). This field is Zoomable.                                                                                                    |         | Y    |
| Form Name         | Enter the name of the form for which the specific user's permission/access will be modified. For a list of the form names to be found in FLEXX, < <zoom>&gt; to the Form Information Maintenance screen and do a &lt;<find>&gt;. This form lists each form name, the form heading and what FLEXX module it is associated with.</find></zoom> |         | Y    |
| Security<br>Level | This field is not currently used in FLEXX. For reference purposes only to identify different levels of security.                                                                                                    |         | N    |
| Access            | Deselect this box to revoke access to the specified form for this user.                                                                                                    | Υ       | Υ    |

| Field                  | Entry                                                                                                    | Default | Reqd |
|------------------------|----------------------------------------------------------------------------------------------------|---------|------|
| Inquire                | Grant/revoke the ability of the user to do a "clear to find" or a "find" on the specified form by deselecting this box. On entry to some forms, users are placed in find mode automatically. This will produce an error if the "INQUIRE" permission is revoked. Click "OK" and press < <clear add="" to="">&gt; or exit the form.</clear> | Y       | Y    |
| Modify                 | If deselected, after a "Find", the user would not be allowed to modify existing data on the form.                                                                                                    | Y       | Y    |
| Add                    | A < <clear add="" to="">&gt; would not be allowed if this permission is revoked. The user can view and modify existing data on the form.</clear>                                                                                                    | Y       | Y    |
| Delete                 | Grant/revoke the user from deleting existing data on the form. The "Delete" function removes the entire record from the database. The user could still modify the data.                                                                                                    | Y       | Y    |
| Copy From<br>Setup For | Press this button to perform the copy function.  This function creates user access records for the User ID specified and with perm the default screen. Enter the User ID and mark the required permissions for the user.                                                                                                    | •       |      |

# 4.3 Default User Report Printers

## Description

The Default User Report Printers form is used to specify by user, which printer to use for selected reports. The settings here will override any default printer settings specified on the User Master form (See Sec. 3.1) as well as any default printer settings specified on the System Report Registration.

FLEXX default printer priority selection is as follows:

- $\Delta$  1. Printer defined on Default User Report Printers form
- $\Delta$  2. Printer defined by user on the User Master form (See Sec4.1)
- $\Delta$  3. Printer defined by group on the Group Master form (See Sec.4.6)
- $\Delta$  4. Printer defined by report on the Report List Table (See Sec. 2.2)
- $\Delta$  5. Printer defined as the default system (Windows) Printer.

### Select

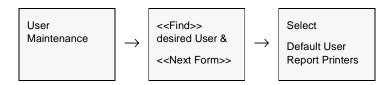

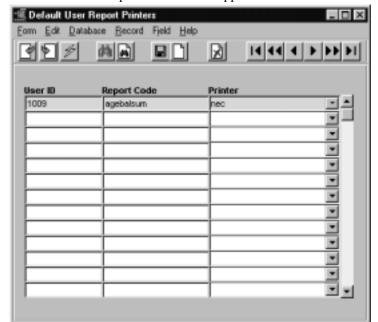

The Default User Report Printers form appears in FIND mode.

### **Fields**

The following fields appear on the screen.

| Field          | Entry                                                                                        | Default | Reqd |
|----------------|----------------------------------------------------------------------------------------------|---------|------|
| User ID        | The User ID of the person printing the report.                                               |         | Υ    |
| Report<br>Code | The report code of the report to be printed.                                                 |         | Y    |
| Printer        | The default printer to be used with the User ID and Report Code combination specified above. |         | Y    |

# 4.4 Authorization Entry/Maintenance

## Description

The Authorization Entry/Maintenance form is used to define each user's authority to perform certain FLEXX functions. These are defined as shown in the following screen description

### Select

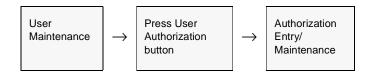

The Authorization Entry/Maintenance form will be displayed as show below.

The Authorization Entry/Maintenance form appears in update mode

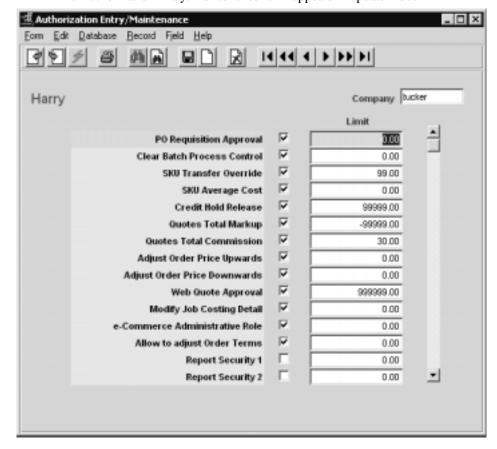

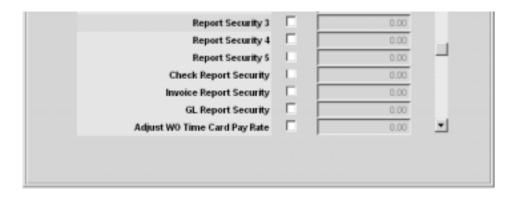

## **Fields**

The following fields appear on the screen.

| Field                                                                                                    | Entry                                                                                                    | Default     | Reqd |
|----------------------------------------------------------------------------------------------------|----------------------------------------------------------------------------------------------------|-------------|------|
| Company                                                                                                    | The default Company code of the user.                                                                                                    | User Master | Υ    |
| User ID                                                                                                    | The user ID of the person whose authorities are being set.                                                                                                    | User Master | Υ    |
|                                                                                                    | All available Authorization levels are listed with a check box allowing it be selected. The Limit field will either h (either dollar or percentage) or 0.00 if the selection is a Yes/No only.                                                                                                    |             |      |
| Level Des                                                                                                    | cription                                                                                                    | Limit       |      |
| • PO Requisition Approval. Gives the user the authority to approve PO requisitions up to the dollar value specified in the Limit field. This is also used in FLEXX Accounts Payable. If Application Control has been set so that entry of AP voucher items are checked against a predetermined budget (apbudval = Y), FLEXX will check this setting if any approvals are needed. Approval would be needed where the budget is being exceeded. FLEXX will also compare the amount by which the budget is being exceeded against the dollar value specified in the Limit field. |                                                                                                    | \$ value    |      |
| Clear Batcl<br>control reco                                                                                                    | n Process Control. Allow the user to clear the Batch Process Control Log of process rds.                                                                                                    | 0.00        |      |
|                                                                                                    | fer Override. In FLEXX Order Processing, transfer orders can be created which may be authorized. Only end users assigned this level can authorize Transfer Orders.                                                                                                    | 0.00        |      |
| Inventory Co                                                                                                    | <b>ge Cost.</b> This level allows the user to see the SKU Cost fields on the SKU Master in ontrol. The Average Cost and Standard Cost are displayed on the main SKU Master e individual warehouse costs for each SKU are shown on the SKU Inventory form. These ly be visible if the user has been defined with this level. | 0.00        |      |
|                                                                                                    | I Release. Authorization to release Credit Hold up to the dollar value specified in the limit following transactions:                                                                                                    | \$ value    |      |
| Δ                                                                                                    | Sales orders in OP                                                                                                    |             |      |
| Δ                                                                                                    | Credit memos in AR                                                                                                    |             |      |
|                                                                                                    | al Markup. Authorization to approve quotes if markup is less than minimum gross efined in Application Control Table. Value is defined as a percentage in the limit field.                                                                                                    | % value     |      |
|                                                                                                    | al Commission. Authorization to override the sales commission value if it is greater on the Application Control table. Value is defined as a percentage in the limit field.                                                                                                    | % value     |      |
| • Adjust Ord<br>OP.                                                                                                    | er Price Upwards. The authority to increase the SKU selling price on a sales order in                                                                                                    | 0.00        |      |
| Adjust Ord<br>sales order                                                                                                    | er Price Downwards. The authority to lower (decrease) the SKU selling price on a in OP.                                                                                                    | 0.00        |      |
|                                                                                                    | Approval. Authorization to approve eCommerce sales orders via the FLEXX function The value is defined as a dollar value in the Limit field.                                                                                                    | \$ value    |      |

| Field                                                                                                    | Entry                                                                                                    | Default | Reqd |
|----------------------------------------------------------------------------------------------------|----------------------------------------------------------------------------------------------------|---------|------|
| Level Des                                                                                                    | Level Description                                                                                                    |         |      |
| Modify Job Costing Detail. Allow the user to modify system generated Job Costing Detail entries     (See the Project Management manual for more details). |                                                                                                    | 0.00    |      |
|                                                                                                    | Administrative Role. Authorize the user to be able to access the FLEXX eCommerce on Tools screens.                                                                                                    | 0.00    |      |
| ,                                                                                                    | ust Order Terms. Authorize the user to be able to change the terms settings on both the r (in OP) and the Quote header (in Quotation Mgt.)                                                                                                    | 0.00    |      |
| FLEXX when                                                                                                    | urity 1 to 5 - Generic report security levels. This enables the Report Security function of the a user can be either restricted or permitted to print certain reports. (See Sec. 2.8 for on Report Security)  B for more details on Report Security) | 0.00    |      |
| • Invoice Rep                                                                                                    | port Security. Authorization to run reports with 'rptinvoice' security setting.                                                                                                    | 0.00    |      |
| • GL Report                                                                                                    | Security. Authorization to run reports with 'rptgl' security setting.                                                                                                    | 0.00    |      |
| Check Rep                                                                                                    | ort Security. Authorization to run reports with 'rptcheck' security setting.                                                                                                    | 0.00    |      |
| Adjust WO Card in Time                                                                                                    | Time Card Pay Rate. Authorization to be able to change the Pay Rate on the WO Time Billing.                                                                                                    | 0.00    |      |

### Note:

Each user that is to be "authorized" for the above functions will also need to have an Authorization Password. This is created on the User Master form using the User Password button (*Please see Sec. 4.1 above*).

At <u>initial</u> setup of the passwords, the three fields are blank. Use "*new*" as the Old password, and the desired logon password in the New and Confirm fields, and then press Save. All three fields will show asterisks.

# Note: System Administrator

When the user is initially defined to the FLEXX database, set each password to the encrypted format of the word "new", which is "BSDBH7" (uppercase).

# 4.5 Alerts Entry/Maintenance Screen

# Description

The Alerts Entry/Maintenance screen is used to define the Master Table Change Alerts function. This function enables an alert to be sent to specific FLEXX users when changes are made to the following FLEXX Master Tables:

- Δ Customer Master
- Δ Vendor Master
- Δ SKU Master

The table is set up by user. Each FLEXX user who is to receive alerts can be set up according to which Master Table is changed, and then which specific fields of that table are affected. The alert is sent via an email message to that user's defined email address, indicating all changes made to each Master Table. Each FLEXX user who is to receive change alerts will need to have this table defined.

#### Note:

It is very important that the field names to be monitered are entered **exactly** as they are used in FLEXX. To get the correct name and its spelling, use <<Help/About Form>> on the selected field.

#### Select

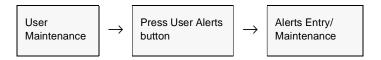

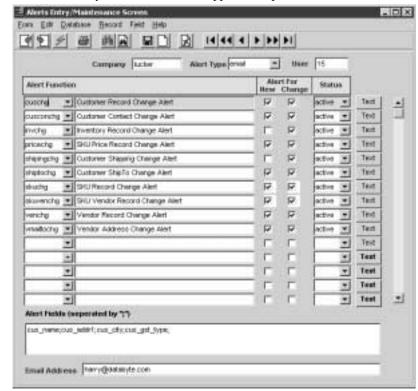

The Alerts Entry/Maintenance form appears in update mode.

#### **Fields**

The following fields appear on the screen.

| Field                       | Entry                                                                                                    | Default     | Reqd |
|-----------------------------|----------------------------------------------------------------------------------------------------|-------------|------|
| Company                     | The Company code of the user.                                                                                                    | User Master | Y    |
| Alert Type                  | The type of alert to send; currently only email is used.                                                                                                    | email       | Y    |
| User ID                     | The FLEXX user ID to receive the alerts.                                                                                                    | User Master | Y    |
| Alert<br>Function           | The various tables that can be used to send alerts. Each function listed in the dropdown list represents a specific FLEXX table.                                         |             | Y    |
| Alert For<br>New/<br>Change | Either one or both boxes can be selected to generate alerts;  • New - send an alert if a new entry is made;  • Change - send an alert if the table and field is changed. |             | Y    |
| Status                      | The status of the alert entry; can be:  • active;  • inactive                                                                                                    | active      | Y    |

| Field            | Entry                                                                                                    | Default     | Reqd |
|------------------|----------------------------------------------------------------------------------------------------|-------------|------|
| Alert Fields     | Used to select all the specific table fields to trigger alerts. Entries are separated by a ";" (semi-colon) and a ";" is also required at the end.                                                                                                    |             | Y    |
|                  | These field names must be entered exactly as they are known in the FLEXX program. To get the exact name, open that form (e.g. Customer Master), select that field and click < <help about="" form="">&gt;. The field name will be in the Current Field Information field. All fields on any of the selected tables can be used.</help> |             |      |
| Email<br>Address | the specific user's email address.                                                                                                    | User Master | Y    |

Multiple entries for the same table can be defined for a specific user. This can be useful if alerts are to be sent to more than one email address for that user.

If it is required that more than one user be alerted when changes are made to a specific table, each user to receive the alert needs to be defined with the affected table and its fields. Additionally, each user can be defined so their alert is triggered by different fields being changed.

# Warning:

Be aware that if a field name is entered incorrectly or misspelled, FLEXX will report an error message referring only to the table in error. This will occur on a change made to any of the table fields, not just one of the defined fields. So ensure the field names are entered exactly as they are in FLEXX, and if an error is reported when a field is being changed, review all entries in the Alerts Entry/Maintenance Screen for that table (for all users and functions).

# 4.6 Group Master

## Description

The Group Master form is used to set up and identify groups of users in FLEXX. Groups are useful in setting up user security where there are a large number of users. One or more groups can be set up, group access can be defined for each and then have his access rights customized for him through the use of the User Access Maintenance form. Any access settings defined at the user level will override any group settings.

#### Select

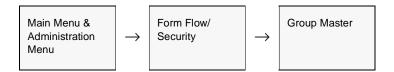

The Group Master appears in Update mode. To add new groups press << Clear to Add>>

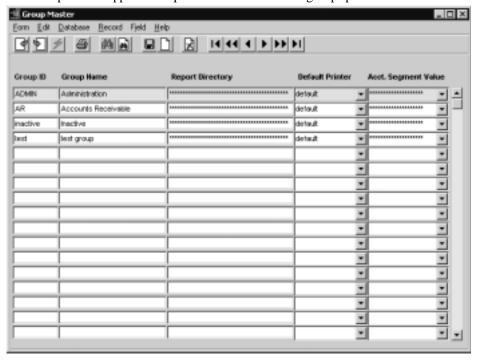

# **Fields**

The following fields appear on the screen.

| Field                     | Entry                                                                                                    | Default | Reqd |
|---------------------------|----------------------------------------------------------------------------------------------------|---------|------|
| Group ID                  | End user defined ID code to identify the group.                                                                                                    |         | Υ    |
| Group<br>Name             | The Group's formal name.                                                                                                    |         | N    |
| Report<br>Directory       | The directory to be used to store report output.                                                                                                    |         | N    |
| Default<br>Printer        | The printer to be used to print output specified by the group. Overridden by printers designated on the User Report Printers and User Master forms. |         |      |
| Acct.<br>Segment<br>Value | This field is not currently used but will implemented in a future FLEXX release.                                                                    |         |      |

# 4.7 Group Access Maintenance

## Description

The Group Access Maintenance form is used to grant or revoke specific permissions or access to a specific form for a specific 'user group'. All groups are by default granted full access and permissions to all forms in FLEXX. Any time a form is accessed, FLEXX will check the group access first to see permissions exist for that group for that form. If an entry is not found, FLEXX allows full access/permissions. If an entry is found, FLEXX then checks for any permissions to revoke. If a group does not have "ACCESS" permission to a form, it will not appear on the menu. A group user can still <<ZOOM>>> to a form even if access is denied. If it is desirable to disallow all permissions on a form to a group user, all permissions should be revoked as well as access.

#### **Notes**

A user can be assigned to a group to have access permissions set at the group level. Should a user have additional access rights over and above those of the group, these can be defined on the User Access form (Sec. 3.2). Any permissions set up at the user level override those set at the group level.

#### Note

If a form has a subform (e.g. SKU Price is a subform of SKU Master), Inquire permission must be given on the subform to be able to access the main form. If not given, FLEXX will report message "Cannot use "Next Field" at this time" when the main form is accessed. See the Form Information Maintenance screen for Type "s" forms to identify the subforms.

#### Select

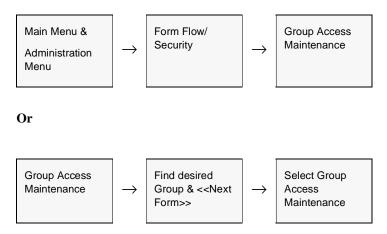

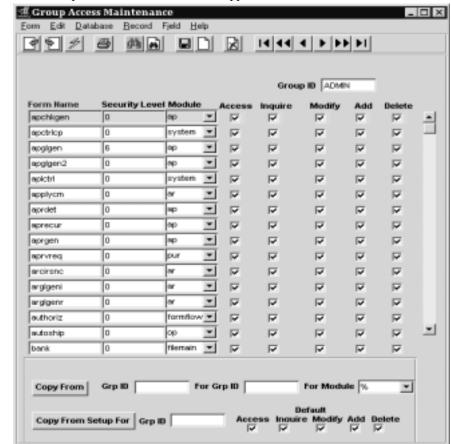

The Group Access Maintenance form appears in FIND mode.

#### **Fields**

The following fields appear on the form.

| Field             | Entry                                                                                                    | Default | Reqd |
|-------------------|----------------------------------------------------------------------------------------------------|---------|------|
| Group ID          | The ID assigned to a specific group in the "Group Master" form. (See Sec. 4.6).                                                                                                    |         | Y    |
| Form Name         | Enter the name of the form for which the specific Group's permission/access will be modified. For a list of the form names to be found in FLEXX, < <zoom>&gt; to the Form Information Maintenance screen and do a &lt;<find>&gt;. This form lists each form name, the form heading and what FLEXX module it is associated with.</find></zoom> |         | Y    |
| Security<br>Level | This field is used in the <b>Copy From</b> function when copying the Group definitions from one group to another. Specify any desired value from 0 to 9 to identify the different levels for the entries. The copy can then be performed by Level selection.                                                                                  | 0       | N    |
| Module            | This field identifies the FLEXX module the displayed form is located in. This value can also be used in the Copy From function to select the copy by module.                                                                                                    |         | Y    |

| Field                  | Entry                                                                                                    | Default            | Reqd          |
|------------------------|----------------------------------------------------------------------------------------------------|--------------------|---------------|
| Access                 | Deselect this box to disallow the specified user from accessing the specified form from a menu.                                                                                                    | Y                  | Y             |
| Inquire                | Grant/revoke the ability of the user to do a "clear to find" or a "find" on the specified form by deselecting this box. On entry to some forms, users are placed in find mode automatically. This will produce an error if the "INQUIRE" permission is revoked. Click "OK" and press < <clear add="" to="">&gt; or exit the form.</clear> | Y                  | Y             |
| Modify                 | If deselected, after a "Find", the user would not be allowed to modify existing data on the form. The user could view data or add data, only.                                                                                                    | Y                  | Y             |
| Add                    | A < <clear add="" to="">&gt; would not be allowed if this permission is revoked. The user can still view and modify existing data on the form.</clear>                                                                                                    | Y                  | Y             |
| Delete                 | Grant/revoke the user from deleting existing data on the form. The "Delete" function removes the entire record from the database. The user could still modify the data.                                                                                                    | Y                  | Y             |
| Copy From<br>Grp ID    | Use this function to copy the settings of an already defined Group to another group' below for more detail.  Enter the group code of the "From" group to be used.                                                                                                    | s access table. Se | e Notes       |
| For GRP ID             | Enter the "To" group code.                                                                                                    |                    |               |
| For Module             | Enter the module code if the copy is to use only the forms for those modules.                                                                                                    |                    |               |
|                        | Press the Copy From button to perform the copy.                                                                                                    |                    |               |
| Copy From<br>Setup For | Press this button to create Group access records for the Grp ID specified and with the Default fields.                                                                                                    | ne permissions spe | cified in the |
| Grp ID                 |                                                                                                    |                    |               |

# Notes: Copy From Grp ID

It is possible to copy the settings of an already defined Group's security to another group's access table. This can be done selectively by Module (e.g. ar, ap, etc.) and by Security Level using this **Copy from Grp ID** process. This is accomplished using the following procedure:

- $\Delta$  Press <<Clear to Add>>,
- $\Delta$  specify the group id in the 'Copy From' Grp ID field (e.g. ADMIN),
- $\Delta$  specify the 'To' group id in the For Grp ID field,
- $\Delta$  select the For Module code if only the forms for a certain module are to be copied,
- $\Delta$  Press the Copy From button.

FLEXX will copy all forms to the "For" group that are defined on the "From" group at a Security Level setting either the same or higher. This means that if the "For" group already has security levels assigned at a certain level, say for a different module, and the copy is performed, only those forms will be overlaid on the "For" table that are at a lower security level. Changes can then be made as required to individual entries. Enter the changes to the required fields for each selected detail line and press <<Add/Update>>> to save the entry.

# 4.8 Form Information Maintenance

## Description

The Form Information Maintenance table contains the names (codes) of all of the forms in FLEXX. All form names are registered in the database so there may be form names of modules listed that are not installed as part of your FLEXX package. This form can be used to view all forms by module, as well as in conjunction with User and Group Access (See Secs. 4.2, 4.7) to control access to forms.

#### Select

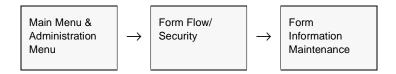

The Form Information Maintenance form appears in FIND mode. To see a listing of all forms in FLEXX, do a <<FIND>>.

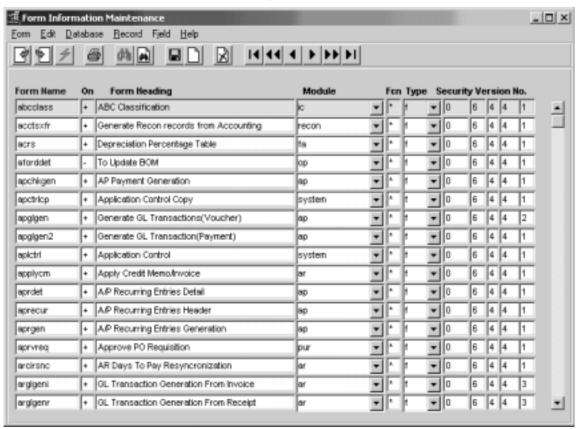

## **Fields**

The following fields appear on the screen.

| Field           | Entry                                                                                                    | Default             | Reqd |
|-----------------|----------------------------------------------------------------------------------------------------|---------------------|------|
| Form Name       | The code for the Form Name. This is the same code that appears as the Current Form Information Name when a Help - About Form operation is performed on the form (See FLEXX - Users' Guide - Help).                                                                                                    | System<br>Generated | Y    |
| On              | There are four options available here as follows                                                                                                    | +                   | Υ    |
|                 | • "+" the form will appear on the menu listings and can be accessed through the use of the GO TO function.                                                                                                    |                     |      |
|                 | • "-" the form will not appear on the menu listings and can not be accessed through the use of the GO TO function. If the GO TO is attempted the following error message will appear - "Invalid entry - form name not found". If an attempt is made to < <zoom>&gt; to the form, the form will appear with the following error message "Form not found in security definition table - Access Denied". When "Okay" is pressed, the form is removed.</zoom>                                                                                                    |                     |      |
|                 | • "n" the form will not appear on the menu listings and can not be accessed through the use of the GO TO function. If the GO TO is attempted, the following error message will appear - "Invalid entry - form name not found". If an attempt is made to < <zoom>&gt; to the form, the form will appear with the following error message "Operation not allowed on the form". When "OKAY" is pressed, the form remains but no operations can be performed. The advantage of the "n" setting versus the "-" setting, is the fact the "n" is overridden by User or Group Access as the "-" setting is not.</zoom> |                     |      |
|                 | *** null value, FLEXX allows access to the form only by menu selection and by < <zooming>&gt;. No access can be gained by using the GO TO function.</zooming>                                                                                                    |                     |      |
| Form<br>Heading | The formal Form Name and generally the name that appears on the menu listings.                                                                                                    |                     |      |
| Module          | The FLEXX module that uses of the form. This field can be used to do < <find>&gt; to see all of the forms used by a specific module.</find>                                                                                                    |                     |      |
| Fcn             | Not currently used by FLEXX.                                                                                                    | *                   |      |
| Туре            | There are two kinds of forms in FLEXX. A form can be:                                                                                                    |                     | Υ    |
|                 | "f" - form. These are the actual forms that provide the functionality of the application.                                                                                                    |                     |      |
|                 | • "m" - menu. These are menu forms.                                                                                                    |                     |      |
| Security        | Not currently used by FLEXX, but should always be set to "0" (zero).                                                                                                    |                     | Y    |
| Version No.     | The version number of the currently installed form. This is used with the Form Integrity Control function to ensure the forms being used are for the current version of FLEXX (See Sec. 4.10).                                                                                                    |                     | Y    |

## Note

Changes or deletions should only be made to this table on advice from FLEXX Support. Uncontrolled changes could result in FLEXX failing to perform as expected.

# 4.9 Form Next Maintenance

## Description

The Form Next Maintenance table is used like a road map to instruct FLEXX what forms (as registered in Form Information Maintenance - Sec. 4.8) appear as subforms of others. It is a mechanism to order forms in relationship with one another as well as which forms appear in menus and in what order.

#### Select

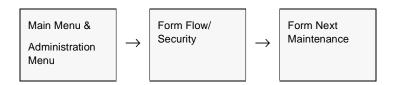

The Form Next Maintenance form appears in FIND mode. To see a listing of all form next relationships, do a << FIND>>.

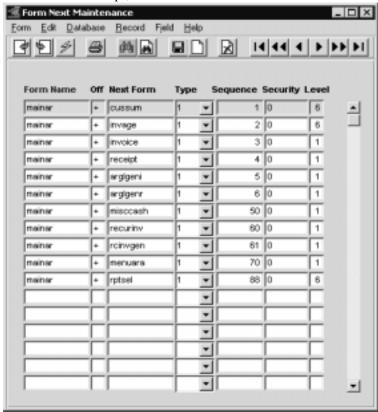

The above display shows all forms that part of the "mainar" form, which is the Accounts Receivable Menu.

# **Fields**

The following fields appear on the screen.

| Field     | Entry                                                                                                    | Default | Reqd |
|-----------|----------------------------------------------------------------------------------------------------|---------|------|
| Form Name | The name of the form to serve as the "header" or "main" form of the subsequently defined next or "sub" forms. For example, the form "voucher" has several sub forms that can be selected when the < <next form="">&gt; command is chosen. So the form "voucher" would be entered here.</next>                                                                                                    |         | Y    |
| Off       | There are two options available here as follows:  • "+" If the "+" option is selected the form designated in the Next Form field will be accessible from the form designated in the Form Name field when the < <next form="">&gt; icon is selected.  • "-" If the "-" option is selected, the form designated in the Next Form field will not be accessible from the form designated in the Form Name field when the &lt;<next form="">&gt; icon is selected.</next></next>                                 |         | Y    |
| Next Form | The name of the form to appear as a Next Form to the form designated in the Form Name field. Continuing with the example, "voucher" would appear in the Form Name field and form "rscuvo3" (Voucher Detail (Non-Inventory)) could appear here. So if you select Voucher Entry and < <next form="">&gt; the Voucher Detail (Non-Inventory) form will appear.</next>                                                                                                    |         | Y    |
| Туре      | The type "1" option indicates to FLEXX that the form designated in the Next Form field will automatically appear as a Next Form from the form specified in the Form Name field when the < <next form="">&gt; icon is selected. There is no other coding needed.  Any other type option i.e. 2,3,etc. can be defined but for them to be utilized additional coding is needed. End-users should have no need to modify existing type 2, 3, etc. To add new functionality please contact FLEXX Support.</next> | 1       | Y    |
| Sequence  | The number sequence reflecting the order the Next forms will appear on the menu.                                                                                                    |         | Y    |
| Security  | Not currently used by FLEXX. Normally set to 0 (zero).                                                                                                    | 0       | Y    |
| Level     | Used internally by FLEXX. Do not change the settings unless advised by Databyte.                                                                                                    | 1       | Y    |

# 4.10 Form Integrity Control

## Description

FLEXX has been enhanced to provide a facility whereby the versions of each of the system forms (screens) can be controlled. This control is designed to ensure that the form to be displayed is either at the current or a newer than current version of FLEXX, and so ensure the latest version of the programming function is employed. If it isn't, FLEXX will display a message informing the operator of the discrepancy, and will not allow the operator to proceed before the condition is resolved. *Please refer to the FLEXX Implementation Guide for more details*.

This function is under the control of the **Allow Test** definition setting on the User Master form.

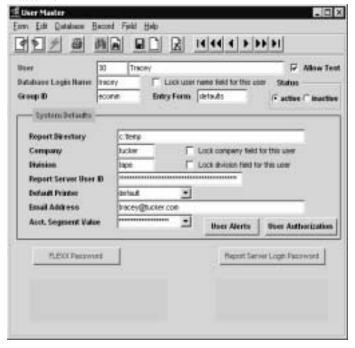

The normal FLEXX user will be defined with the flag set OFF. All users need to be individually defined. This will then prevent those users from accessing any forms that are not current.

The administrative user(s) would be defined with the flag set ON. This gives that user override status over the version control and so be able to access those forms that are not at the current version.

With **Allow Test** set ON and this user is logged on to FLEXX, the FLEXX Control Panel will show the additional **Activate Test Mode** field (*shown below*). Note that this field is not displayed on the Control Panel for the user not having the **Allow Test** flag set.

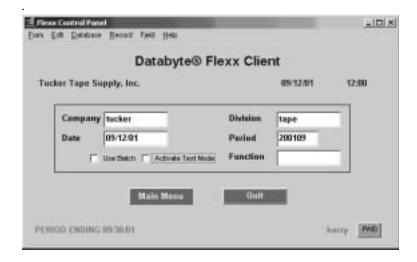

This flag enables the user (most likely the FLEXX administrator) to control whether or not to allow accessing 'old' version forms and functions, and also to test the new versions prior to requiring all users to use the forms. This is designed so the unsupported function can be performed by at least one user, but only in Test mode, and thereby possibly completing the process until the form level discrepancy has been corrected.

When this flag is set ON, the Control Panel will indicate the user is operating in Test Mode as follows:

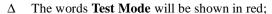

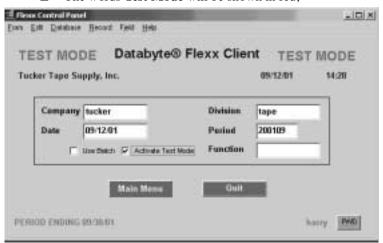

 $\Delta$  The FLEXX Information Bar will be shown in red.

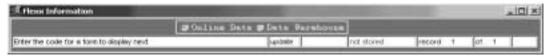

# 5.0 Batch Process Control

### Description

The Batch Process Control Table is a log of all FLEXX batch processes (e.g. AR Invoice Generation, AP Payment Generation, all GL Transaction Generations, etc.) that have been run either from the time of FLEXX installation or since the last time the table was cleared. Each entry also records additional information on each process such as the status of the process, the user who requested the process and the date and time it was initiated. Batch Processes are those functions that require the 'Start' button to be pressed and perform a FLEXX process rather than updating a form.

#### Select

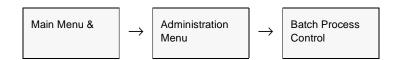

The Batch Process Control Table appears in UPDATE mode.

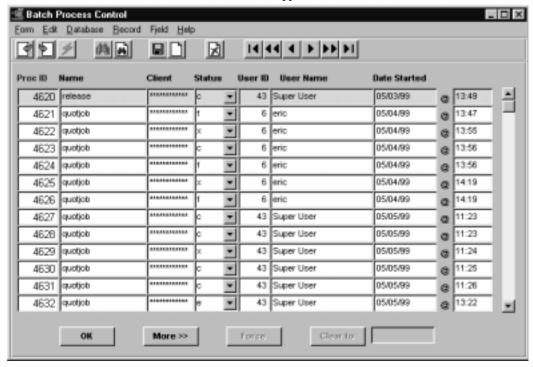

## **Fields**

The following fields appear on the screen:

| Field             | Entry                                                                                                    | Default             | Reqd |  |  |
|-------------------|----------------------------------------------------------------------------------------------------|---------------------|------|--|--|
| Proc ID           | The ID number of the process.                                                                                                    | System<br>Generated | Y    |  |  |
| Name              | Process name                                                                                                    |                     | Y    |  |  |
| Client            | Name of Client machine                                                                                                    |                     | N    |  |  |
| Status            | <ul> <li>c - Completed. Batch process has successfully completed running.</li> <li>r - Running. Process has not yet completed, either successfully or in error.</li> <li>f - Forced. Process has been manually forced to completion.</li> <li>e - Error. Process has completed but in error.</li> <li>a - Aborted. Process was aborted before completion.</li> <li>x - Rejected due to conflict. There was a processing conflict between some of the parameters.</li> </ul> |                     |      |  |  |
| User ID           | ID of User that initiated process                                                                                                    | System<br>Generated | Y    |  |  |
| User Name         | FLEXX User name as defined in User Master                                                                                                    | System<br>Generated |      |  |  |
| Date Started      | The date the process was started.                                                                                                    | System<br>Generated | Y    |  |  |
| Time (not titled) | Time the process was started.                                                                                                    | System<br>Generated | Y    |  |  |
| Buttons           |                                                                                                    |                     | •    |  |  |
| ОК                | Exit the form.                                                                                                    |                     |      |  |  |
| >>More            | Go to next form to review additional details of process.                                                                                                    |                     |      |  |  |
| Force             | Will only be active on 'r' status entries. Press this button to Force the selected process to completion ('f' status).                                                                                                    |                     |      |  |  |
| Clear to          | Used to clear the table up to (not including) the date specified; will only clear completed (non-'r') records. This button is only active for users with 'clearproc' Authorization (see Sec. 4.4 for information on setting Authorization levels).                                                                                                    |                     |      |  |  |

# Note: Clear To process

The *Clear To* process clears the table up to the specified date and should be performed regularly since the table can grow to the point of adversely affecting system performance. Additionally, any processes that are left in 'r' (Running) status, implying they never completed, should be 'Forced' to completion ('f' status), or they will not be cleared from the table.

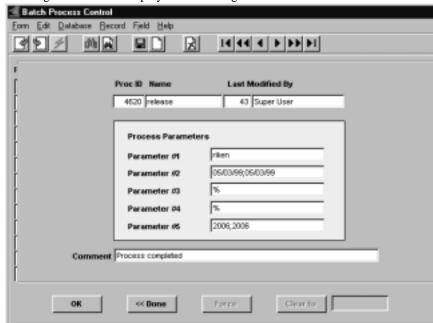

Pressing >> More will display the following form:

| Button                                                   | Action                   |
|----------------------------------------------------------|--------------------------|
| ОК                                                       | Exit this form.          |
| < <done< td=""><td>Return to previous form.</td></done<> | Return to previous form. |

Process Parameters are used in debugging process failures and will only be necessary when requested by FLEXX support personnel.

# 6.0 FLEXX Data Warehousing

## Description

FLEXX Data Warehousing is a function supplied as a separate module whereby transactional FLEXX data tables can be warehoused. This allows historical data to be removed from the "On-Line" production database thereby improving data throughput and system performance. THe data is archived in an "off-line" (warehouse) database and can be accessed with all FLEXX functionality.

The following tables can be warehoused, and are selected by module function as required:

#### OP (Order Processing):

- Δ Order Header (job)
- Δ Order Detail (jobdet)
- Δ Shipment (shipment)
- Δ Ship Repack (ship\_repack)

#### AR (Accounts Receivable)

- $\Delta$  Invoice Header (invoice)
- $\Delta$  Invoice Detail (invdet)

#### AP (Accounts Payable)

- $\Delta$  PO Header (po)
- $\Delta$  Voucher Header (voucher)
- Δ PO/Voucher Detail (povoudet)
- Δ Payment Header (payment)
- Δ Payment Detail (pmtdet)

# Application Control

Data Warehousing is enabled by making the following entry in the Application Control Table.

| Application | Туре    | Description                 | Value | Company |
|-------------|---------|-----------------------------|-------|---------|
| warehous    | install | Data Warehouse is installed | Υ     | setup   |

Note: This definition is for Company "setup" so will affect all companies defined in FLEXX.

# 6.1 Operating Procedures

The Data Warehouse process consists of the following procedures:

- 1. Transferring data from eleven FLEXX tables to the Warehouse database, and
- 2. Purging the transferred data from the On-Line database.

There are two methods for performing the Data Warehouse function.

- 1. Running a set of stored SQL procedures;
  - this is the recommended method, and would be performed by the system Database Administrator (Dba).
- 2. Running FLEXX processes;
  - this is an acceptable method, and would be performed by a FLEXX user who has "flexxadm" database Permission set.

Each method will be described in detail.

# Executing SQL Procedures

### **Data Transfer Function**

When using SQL to perform the warehousing function, the system Dba would run the following eleven stored procedures, one for each FLEXX table to be warehoused:

- Δ wu\_job
- Δ wu\_jobdet
- Δ wu\_shipment
- Δ wu\_ship\_repack
- Δ wu\_invoice
- $\Delta$  wu\_invdet
- $\Delta$  wu\_po
- Δ wu\_voucher
- ∆ wu\_povoudet
- Δ wu\_payment
- $\Delta$  wu\_pmtdet

These procedures are run manually by the Dba running as the Database Owner.

These procedures must be run when no other users are accessing the database, so it is required that all other FLEXX users be logged off FLEXX at this time.

These procedures will COPY all records from the 'on-line' (production) tables to the warehoused tables.

The warehousing tables are named:

- $\Delta$  wh\_job
- $\Delta$  wh jobdet
- $\Delta$  wh shipment
- Δ wh\_ship\_repack
- Δ wh\_invoice
- $\Delta$  wh\_invdet
- $\Delta$  wh po
- $\Delta$  wh voucher
- $\Delta$  wh povoudet
- Δ wh\_payment
- $\Delta$  wh\_pmtdet

For example, all records in table 'job' (Order Header) that are not already in the 'wh\_job' table will be transferred. Previously transferred records that have since been updated in 'job' will also be updated in 'wh\_job'

Previously transferred records that have been deleted from the 'on-line' table will be deleted in the 'warehoused' table. These deleted records are kept track of in the following tables:

- $\Delta$  dr\_job
- Δ dr\_jobdet
- $\Delta$  dr shipment
- $\Delta$  dr ship repack
- $\Delta$  dr\_invoice
- $\Delta$  dr\_invdet
- $\Delta$  dr\_po
- $\Delta$  dr\_voucher
- Δ dr\_povoudet
- Δ dr\_payment
- $\Delta$  dr\_pmtdet

This means that there will be records that exist in both tables.

#### **Data Purge Function**

Periodically, the warehoused (transferred) records will be purged. The Data is purged by running the following three stored procedures, one for each warehoused module:

- Δ wp\_job purges job, jobdet, shipment and ship\_repack; where:
  - $\Delta$  orders are Invoiced, Closed, Cancelled, or Received; and
  - Δ order details are Invoiced, Cancelled, or Received; and
  - $\Delta$  shipments are Invoiced or Received.

- $\Delta$  wp\_invoice purges invoice and invdet, where:
  - Δ invoices are Posted, Paid, and Printed, and
  - $\Delta$  any attached Credit Memos and Receipts are Applied and Posted.
- $\Delta$  wp\_voucher purges po, voucher, povoudet, payment and pmtdet, where:
  - Δ PO's are received and Paid (status "p"), or Cancelled,
  - $\Delta$  vouchers are fully Paid, or Voided, and Posted, and
  - $\Delta \quad$  any attached Payments are Printed or Voided, and Posted, and Reconciled.

These procedures are run manually by the Dba running as the Database Owner.

These procedures must be run when no other users are accessing the database.

These procedures will purge all records that have been added or modified before the cutoff date, which is the current date minus the number of days specified in the application control "warehous" variable as shown below:

| Application | Туре       | Description                    | Value | Company | Parameter |
|-------------|------------|--------------------------------|-------|---------|-----------|
| warehous    | purgedelay | Delay until records are purged | 14    | setup   | job       |
| warehous    | purgedelay | Delay until records are purged | 14    | setup   | invoice   |
| warehous    | purgedelay | Delay until records are purged | 14    | setup   | voucher   |

Note that the Purge Delay value is specified for each purge procedure. Again, these are defined for company "setup" so will affect all companies defined to FLEXX.

Also note that the Parameter value needs to be specified; **invoice** for procedure wp\_invoice, **job** for wp\_job, and **voucher** for wp\_voucher.

# Running FLEXX Processes

There is also a facility to run these procedures from Flexx, although this is not recommended.

From the Administration Menu, select Data Warehouse Control.

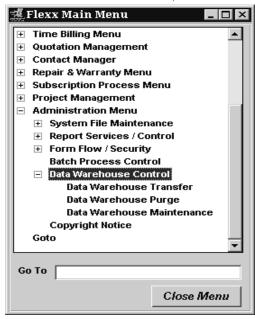

The tables and procedures found under this menu can only be run by someone who has been set up on the database as a member of group "flexxadm". If the user does not have "flexxadm" permission, FLEXX will report error message "Data Warehouse Transfer failed".

# Data Warehouse Transfer

Data can be warehoused by selecting Data Warehouse Transfer.

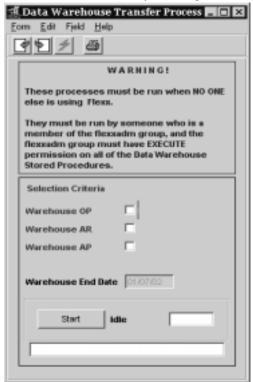

This function simply calls the eleven SQL warehouse transfer procedures and can be selected by module for the tables to be transferred.

# Data Warehouse Purge

To purge records, select Data Warehouse Purge.

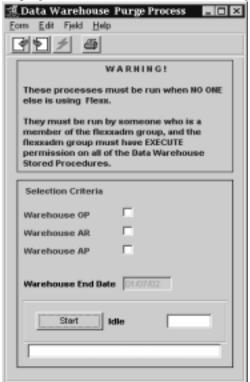

This function simply calls the three SQL warehouse purge procedures and can also be selected by module for the tables to be purged. Please see the description under Data Purge Function for more details.

# Data Warehouse Maintenance

To review warehouse procedure runs, either through Flexx or run manually, select Data Warehouse Maintenance.

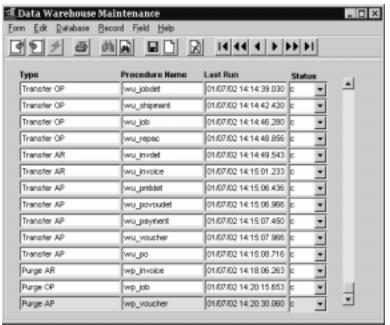

This screen shows the run time and status of all warehousing stored procedures. Status codes can be:

- a Process aborted
- c Process completed
- e Error in processing
- f Manually forced completed
- r Process running
- x Rejected due to conflict.

This screen can also be used to clear old transaction records. Select the line to be cleared and press the Delete icon. It is recommended that this table be periodically cleared. This can be accomplished by deleting transaction entries individually from this form, or by executing a SQL command to delete the table as desired.

# 6.2 Accessing Warehoused Data

## Description

#### **FLEXX Forms**

When using Flexx, the forms (screens) that have the eleven data warehousing tables as their target tables can be accessed either in 'on-line' mode or 'warehoused' mode.

This can be done by toggling the Data Selector on the FLEXX Information Bar before displaying that particular form.

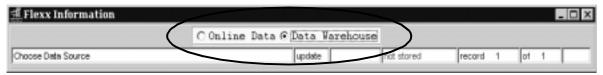

# **Printing Reports**

To run reports against the warehoused data, the choice can be made on the Report Scheduler form. Click the Data Warehouse button before pressing one of the buttons (Preview, Run Local, or Schedule) to run the report.

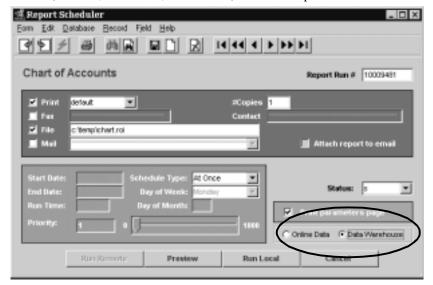

# 6.3 System Administrator Information

For MS/SQL and Oracle database clients, the following permissions must be given:

- Δ GRANT ALL ON TABLE\_NAME FOR *flexxgrp*;
- Δ GRANT ALL ON TABLE\_NAME FOR *flexxadm*;

This must be GRANTed for all eleven warehouseable TABLE\_NAME entries:

- $\Delta$  job,
- $\Delta$  jobdet,
- $\Delta$  shipment,
- $\Delta$  ship\_repack,
- $\Delta$  invoice,
- $\Delta$  invdet,
- $\Delta$  po,
- $\Delta$  voucher,
- $\Delta$  povoudet,
- $\Delta$  payment,
- $\Delta$  pmtdet.

For Oracle clients, the following additional permissions must be given:

#### GRANT SELECT ON WAREHOUSE\_TABLE FOR USER\_NAME;

This must be GRANTed for all users who have access to data warehoused tables, and for all eleven WAREHOUSE\_TABLE entries:

- $\Delta$  wh\_job,
- $\Delta$  wh\_jobdet,
- $\Delta$  wh shipment,
- $\Delta$  wh\_ship\_repack,
- $\Delta$  wh\_invoice,
- $\Delta$  wh\_invdet,
- $\Delta$  wh\_po,
- $\Delta$  wh\_voucher,
- $\Delta$  wh\_povoudet,
- $\Delta$  wh\_payment,
- $\Delta$  wh\_pmtdet.

# 7.0 Appendix A

# **Application Control Table**

The Application Control Table is used to define variable parameters to customize FLEXX to fit company specific needs.

Following FLEXX installation and set up, the Application Control Table for your company will be empty, and if not defined, FLEXX will use the default values specified either in the 'setup' company or FLEXX program code. To customize it for your company, you can use the Application Control Copy Function (*See Sec. 1.2*) to copy the default values from 'setup' company, and then modify, add and delete variables as required. Be aware that the 'setup' company table will not contain all possible required values and so defining additional parameters to your company Application Control table will very likely be required. *See Sec. 1.1 for a general introduction to the table.* 

Please refer to the FLEXX Implementation Guide, Topic "Application Control Table" for a detailed description of all Application Control parameter settings and their meanings.